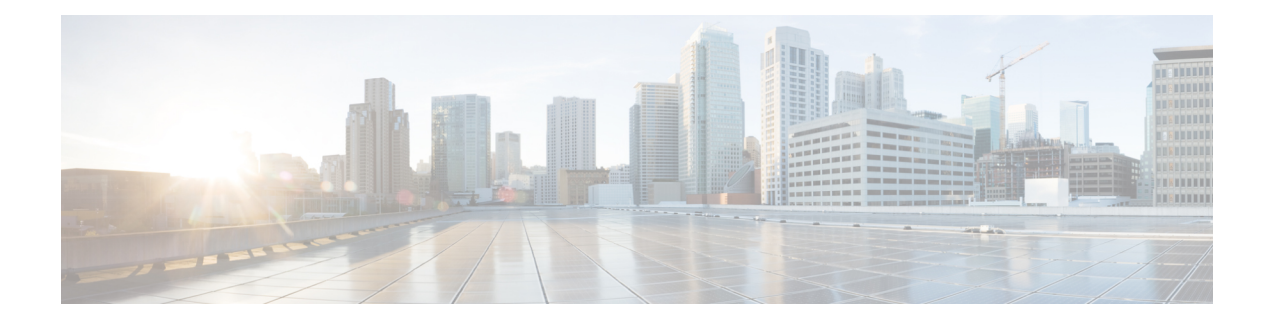

# **Packet Classification Commands**

This chapter describes the commands used for QoS packet classification.

To use commands of this module, you must be in a user group associated with a task group that includes appropriate task IDs. If the user group assignment is preventing you from using any command, contact your AAA administrator for assistance.

For detailed information about Packet Classification concepts, configuration tasks and examples, see the Configuring Modular QoS Service Packet Classification and Marking chapter in the *Modular QoS Configuration Guide for Cisco ASR 9000 Series Routers*.

- class [\(policy-map\),](#page-2-0) on page 3
- [class-map,](#page-4-0) on page 5
- [end-class-map,](#page-6-0) on page 7
- [end-policy-map,](#page-7-0) on page 8
- [exceed-action,](#page-8-0) on page 9
- hw-module qos-mode [pwhe-aggregate-shaper](#page-11-0) , on page 12
- [match](#page-13-0) cac, on page 14
- [match](#page-14-0) cos, on page 15
- [match](#page-16-0) vlan, on page 17
- match [ethertype,](#page-18-0) on page 19
- match [flow-key,](#page-20-0) on page 21
- [match](#page-22-0) fr-de, on page 23
- match [frame-relay](#page-23-0) dlci, on page 24
- match [access-group,](#page-25-0) on page 26
- match [destination-address,](#page-27-0) on page 28
- match [discard-class,](#page-29-0) on page 30
- [match](#page-31-0) dscp, on page 32
- match mpls [experimental](#page-34-0) topmost, on page 35
- match [precedence,](#page-36-0) on page 37
- match [protocol,](#page-39-0) on page 40
- match [qos-group,](#page-41-0) on page 42
- set [fr-de,](#page-43-0) on page 44
- set [discard-class,](#page-45-0) on page 46
- set [dscp,](#page-47-0) on page 48
- set mpls [experimental,](#page-49-0) on page 50
- set [precedence,](#page-51-0) on page 52
- [ntp\(ipv4/ipv6\),](#page-53-0) on page 54
- [dscp\(ntp\),](#page-54-0) on page 55
- dscp [precedence\(ntp\),](#page-57-0) on page 58
- shape [average,](#page-59-0) on page 60
- show qos [pwhe-aggregrate-shaper,](#page-61-0) on page 62
- show qos-ea [interface,](#page-63-0) on page 64
- show qos status [interface,](#page-70-0) on page 71

# <span id="page-2-0"></span>**class (policy-map)**

To specify the name of the class whose policy you want to create or change, use the **class** command in policy map configuration mode. To remove a class from the policy map, use the **no** form of this command.

**class** [**type qos**] {*class-name* | **class-default**} **no class** [**type qos**] {*class-name* | **class-default**}

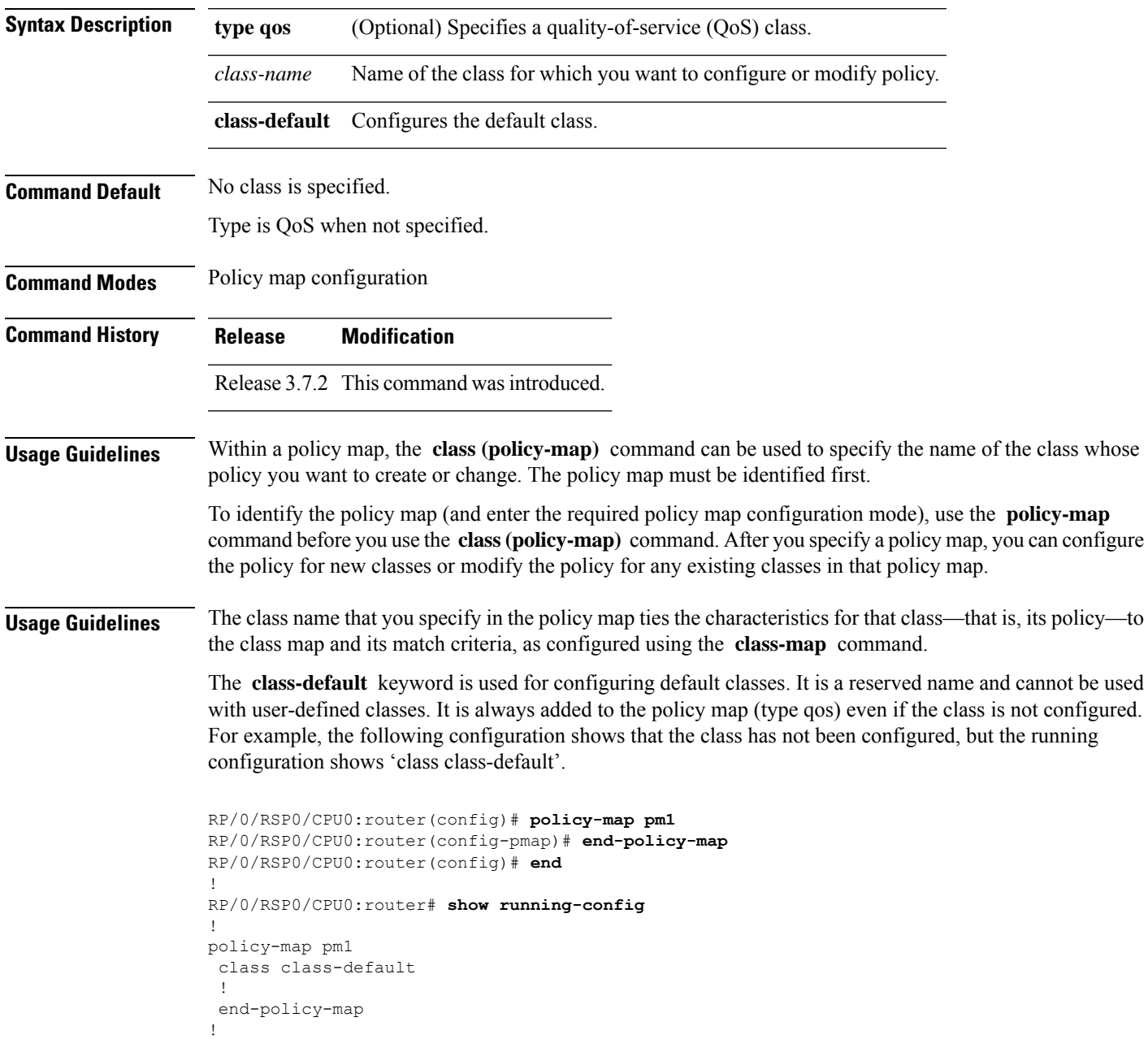

 $\mathbf I$ 

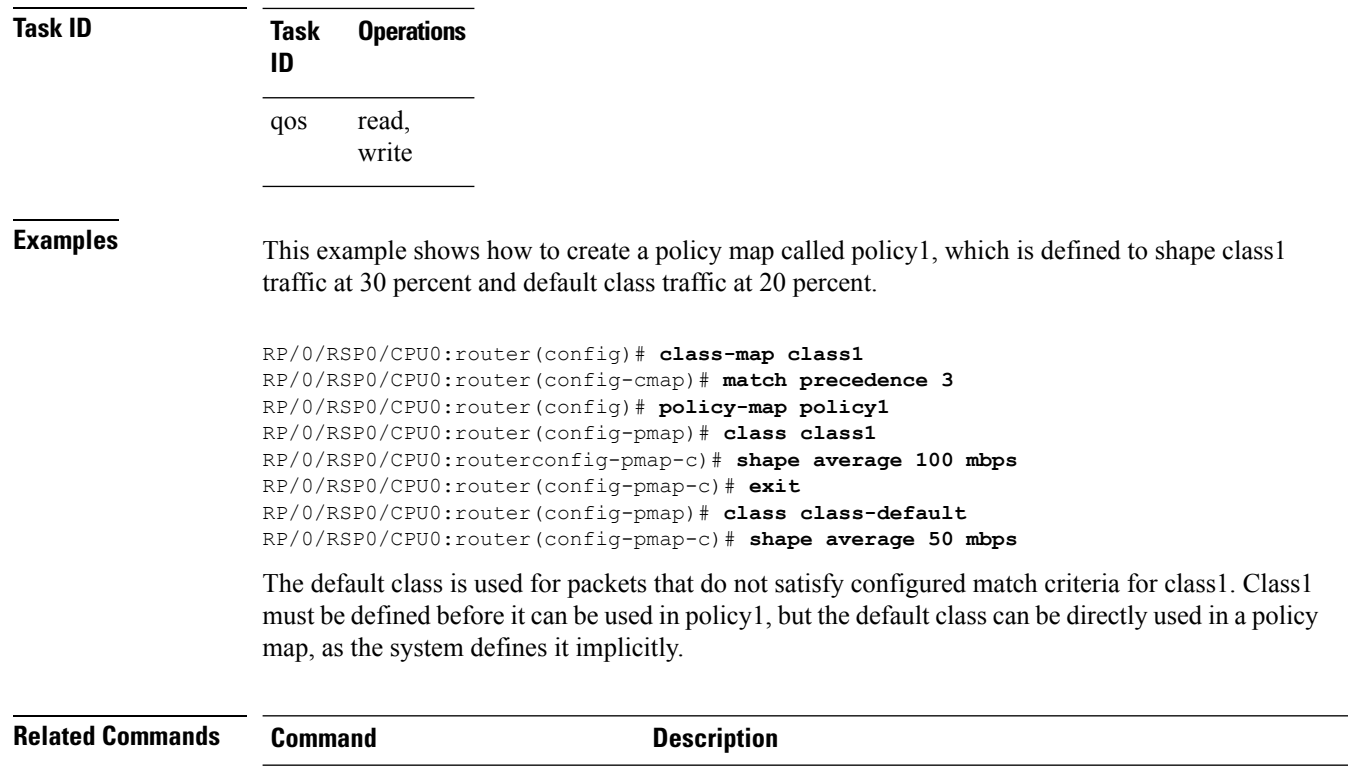

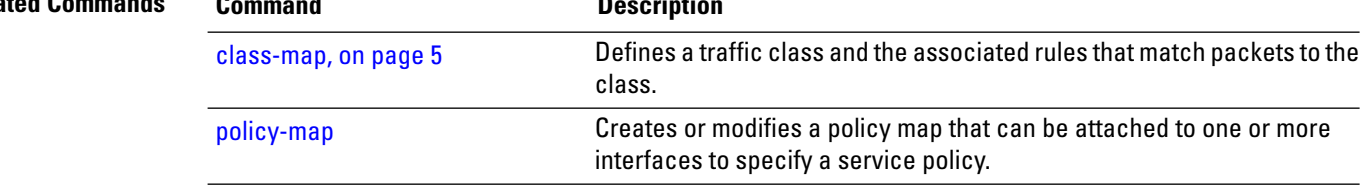

## <span id="page-4-0"></span>**class-map**

To define a traffic class and the associated rules that match packets to the class, use the **class-map** command in Global Configuration mode mode. To remove an existing class map from the router, use the **no** form of this command.

**class-map** [**type [traffic | qos]**] [**match-all**] [**match-any**] *class-map-name* **no class-map** [**type [traffic | qos**]] [**match-all**] [**match-any**] *class-map-name*

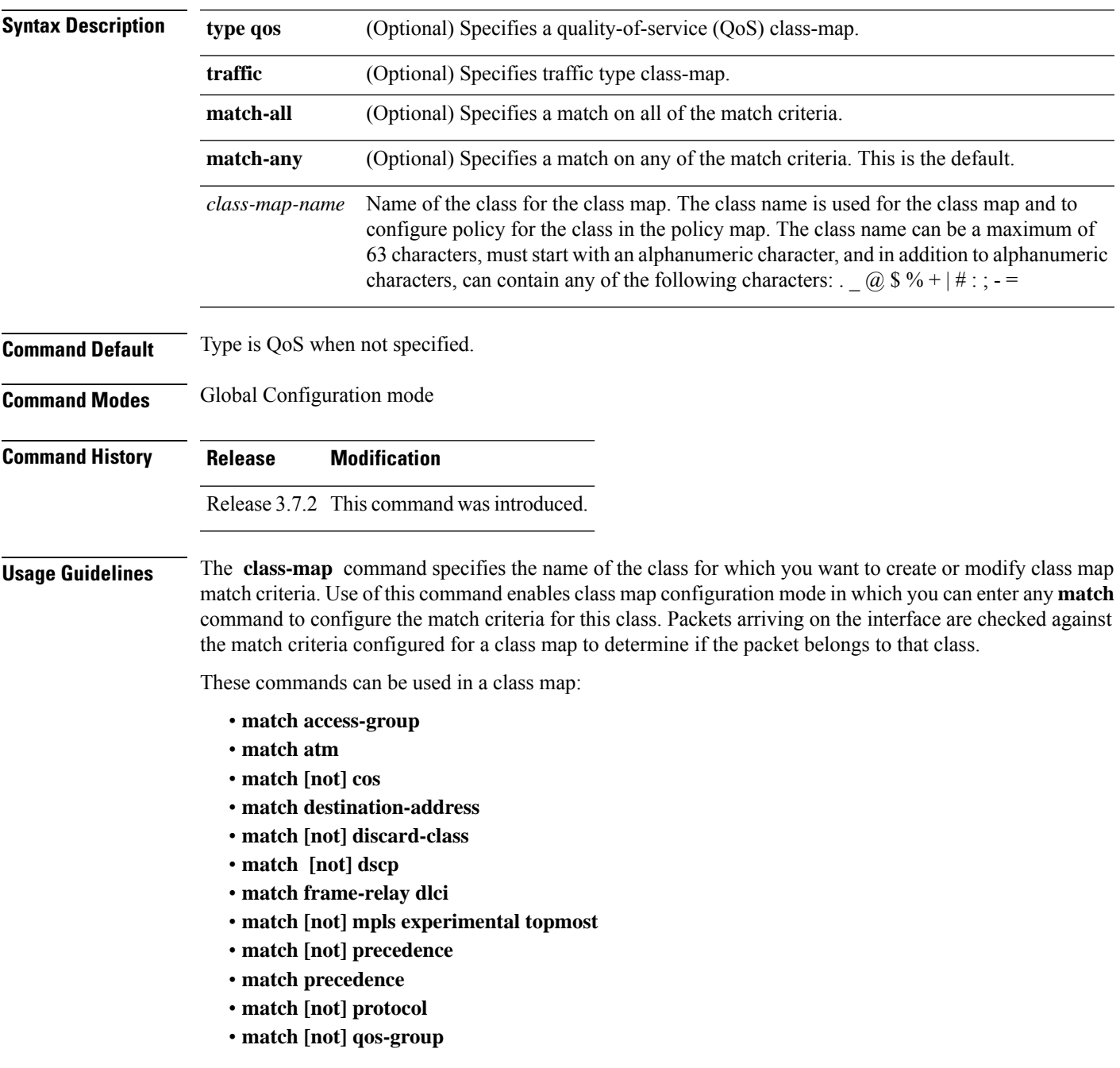

• **match source-address** • **match vlan** *vlan-id* • **match vpls**

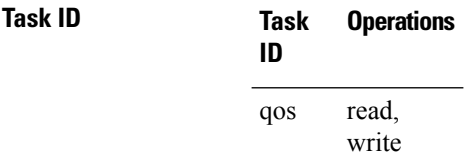

**Examples** This example shows how to specify class101 as the name of a class and defines a class map for this class. The packets that match the access list 101 are matched to class class101.

> RP/0/RSP0/CPU0:router(config)# **class-map class101** RP/0/RSP0/CPU0:router(config-cmap)# **match access-group ipv4 101**

# <span id="page-6-0"></span>**end-class-map**

To end the configuration of match criteria for the class and to exit class map configuration mode, use the **end-class-map** command in class map configuration mode.

#### **end-class-map**

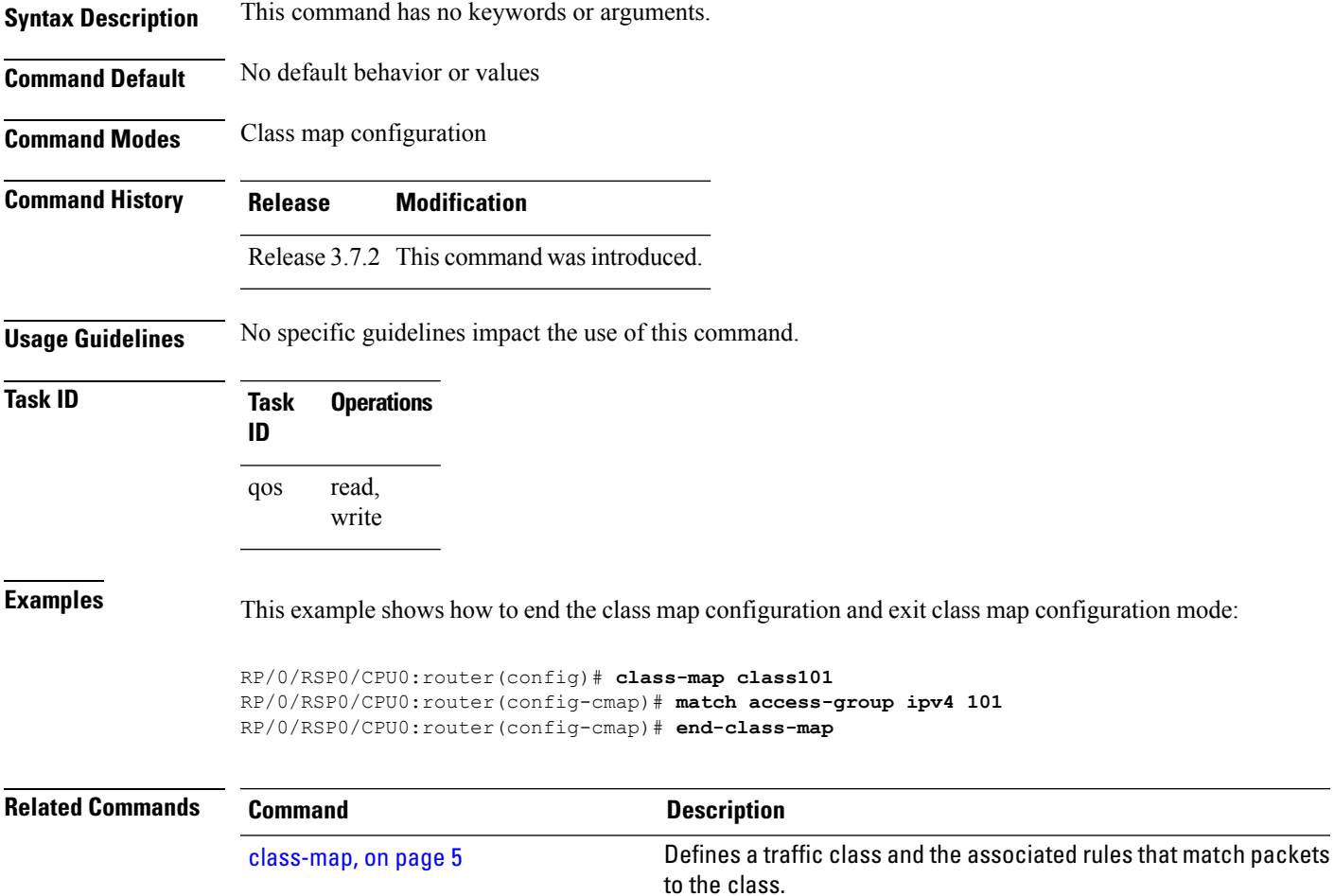

# <span id="page-7-0"></span>**end-policy-map**

To end the configuration of a policy map and to exit policy map configuration mode, use the **end-policy-map** command in policy map configuration mode.

#### **end-policy-map**

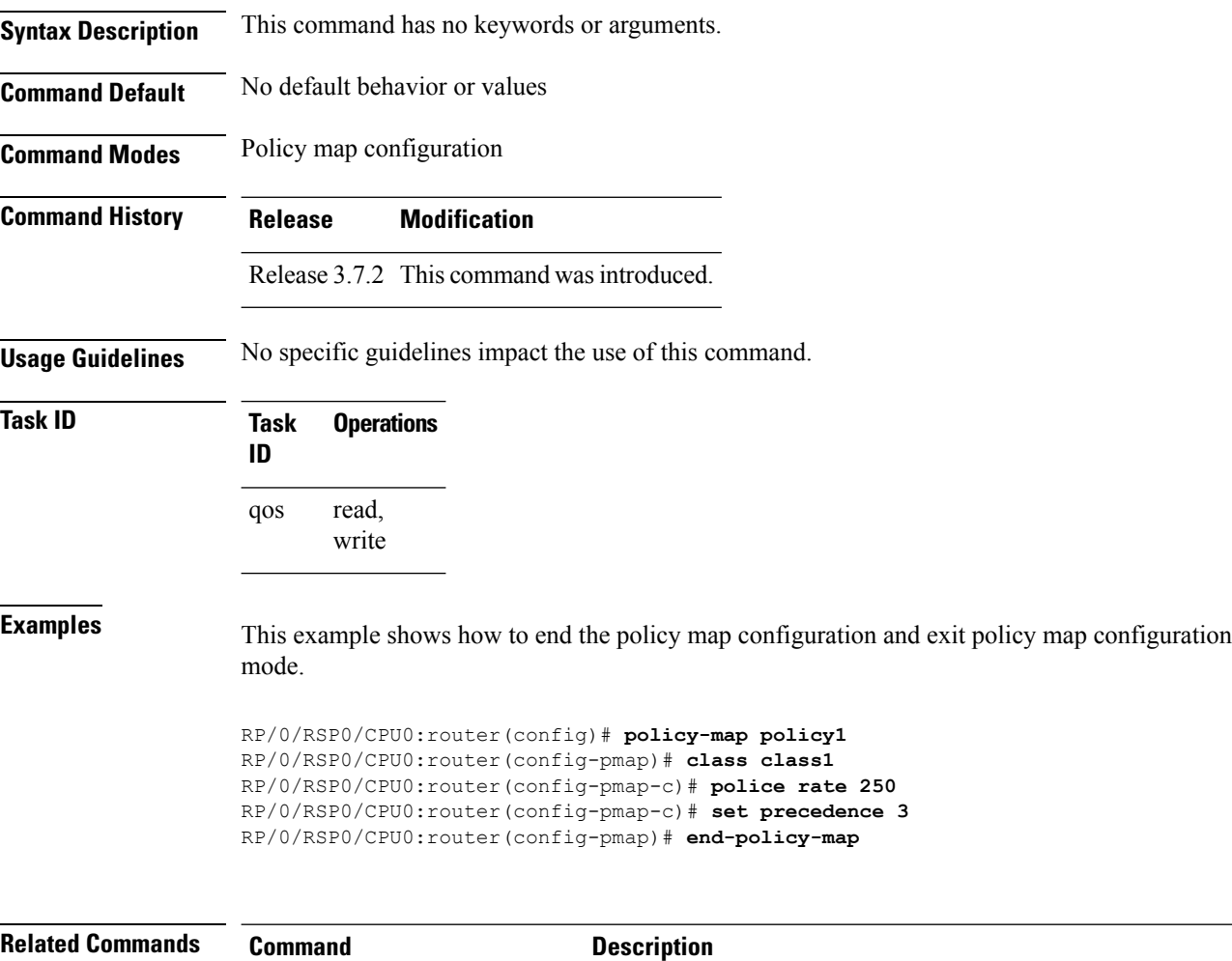

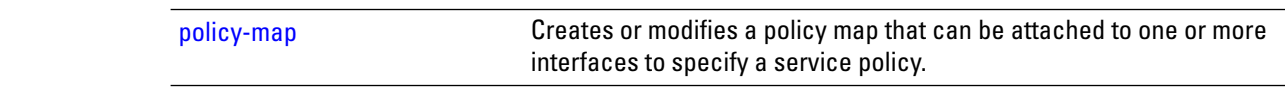

## <span id="page-8-0"></span>**exceed-action**

To configure the action to take on packets that exceed the rate limit, use the **exceed-action** command in policy map police configuration mode. To remove an exceed action from the policy-map, use the **no** form of this command.

**exceed-action** [{**drop** | **set** *options* | **transmit**}] **no exceed-action** [{**drop** | **set** *options* | **transmit**}]

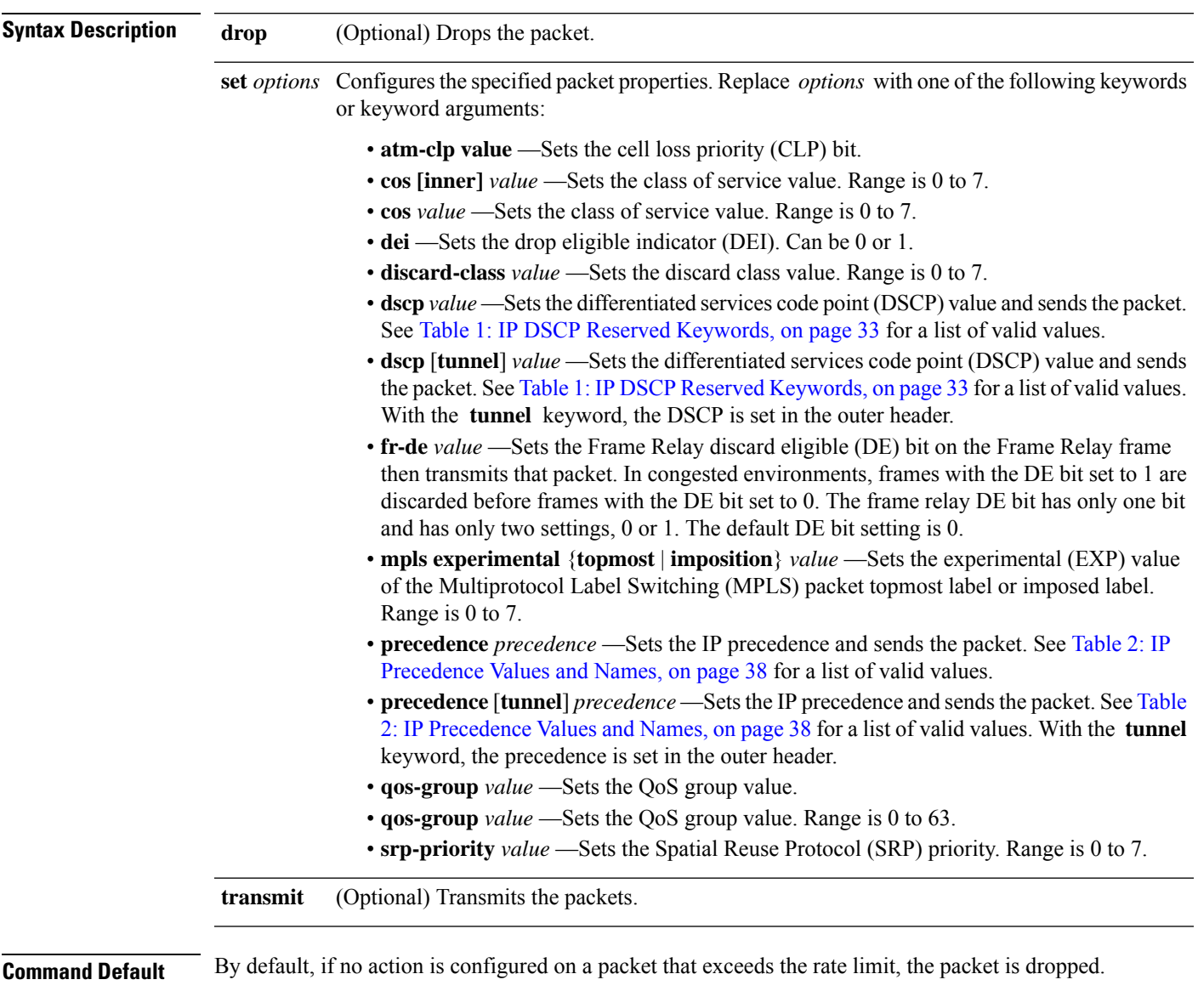

**Command Modes** Policy map police configuration

I

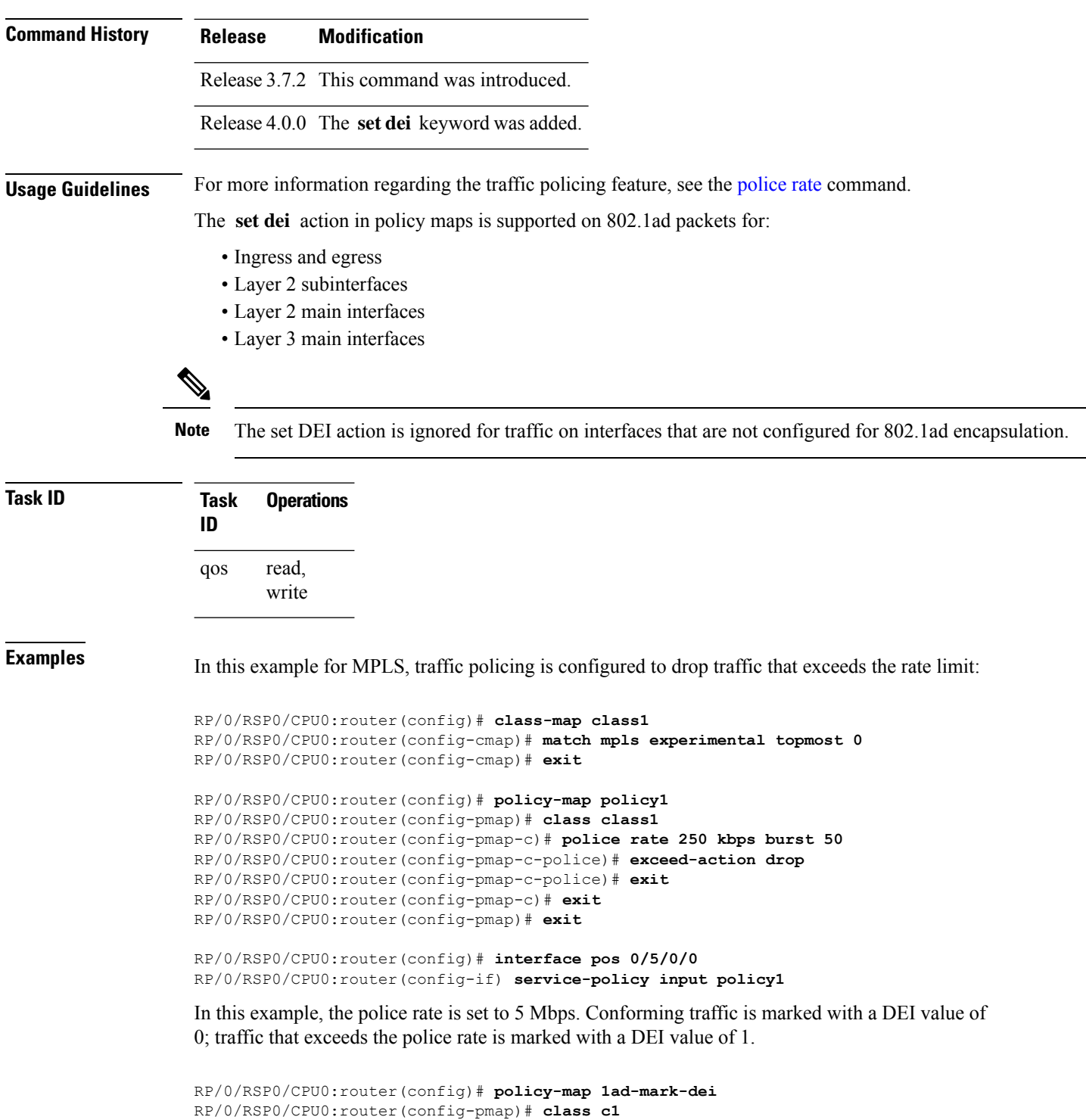

RP/0/RSP0/CPU0:router(config-pmap-c)# **police rate 5 mbps**

RP/0/RSP0/CPU0:router(config-pmap-c-police)# **conform-action set dei 0**

I

RP/0/RSP0/CPU0:router(config-pmap-c-police)# **exceed-action set dei 1** RP/0/RSP0/CPU0:router(config-pmap-c-police)# **end-policy-map**

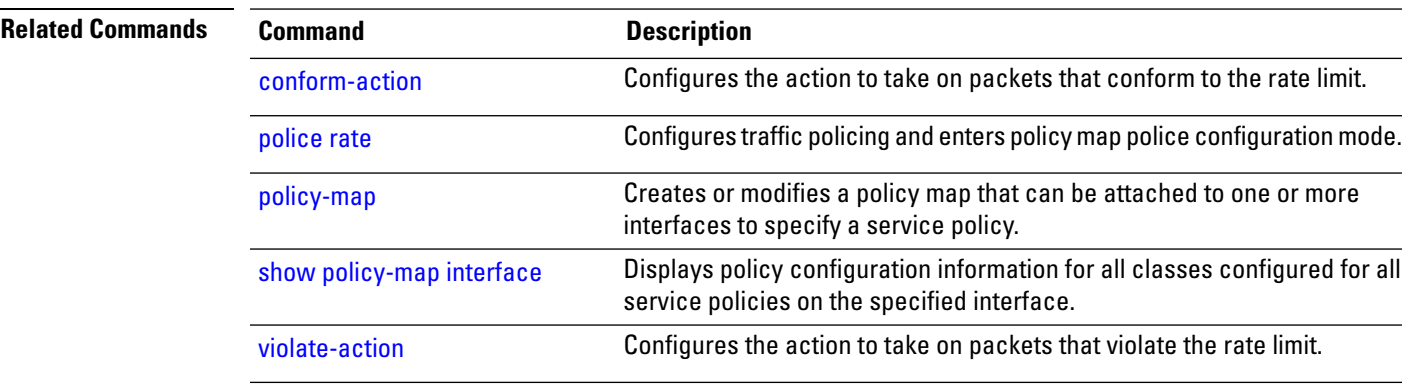

#### <span id="page-11-0"></span>**hw-module qos-mode pwhe-aggregate-shaper**

To enable co-existence mode, use the **hw-module qos-mode pwhe-aggregate-shaper** command in Global Configuration mode. To disable co-existence mode, use the **no** form of this command.

```
\label{eq:1} \mathscr{D}_{\mathbf{z}}
```
If you are running either on Cisco IOS XR or Cisco IOS XR 64 bit, use the **hw-module qos-mode pwhe-aggregate-shaper** command in Global configuration mode. **Note**

**hw-module** {**all**|**location** *node-id*} **qos-mode pwhe-aggregate-shaper sub-interface** {**egress**|**ingress**} {**non-queuing** | **queuing**}

**no hw-module** {**all** | **location** *node-id*} **qos-mode pwhe-aggregate-shaper sub-interface** {**egress** | **ingress**}

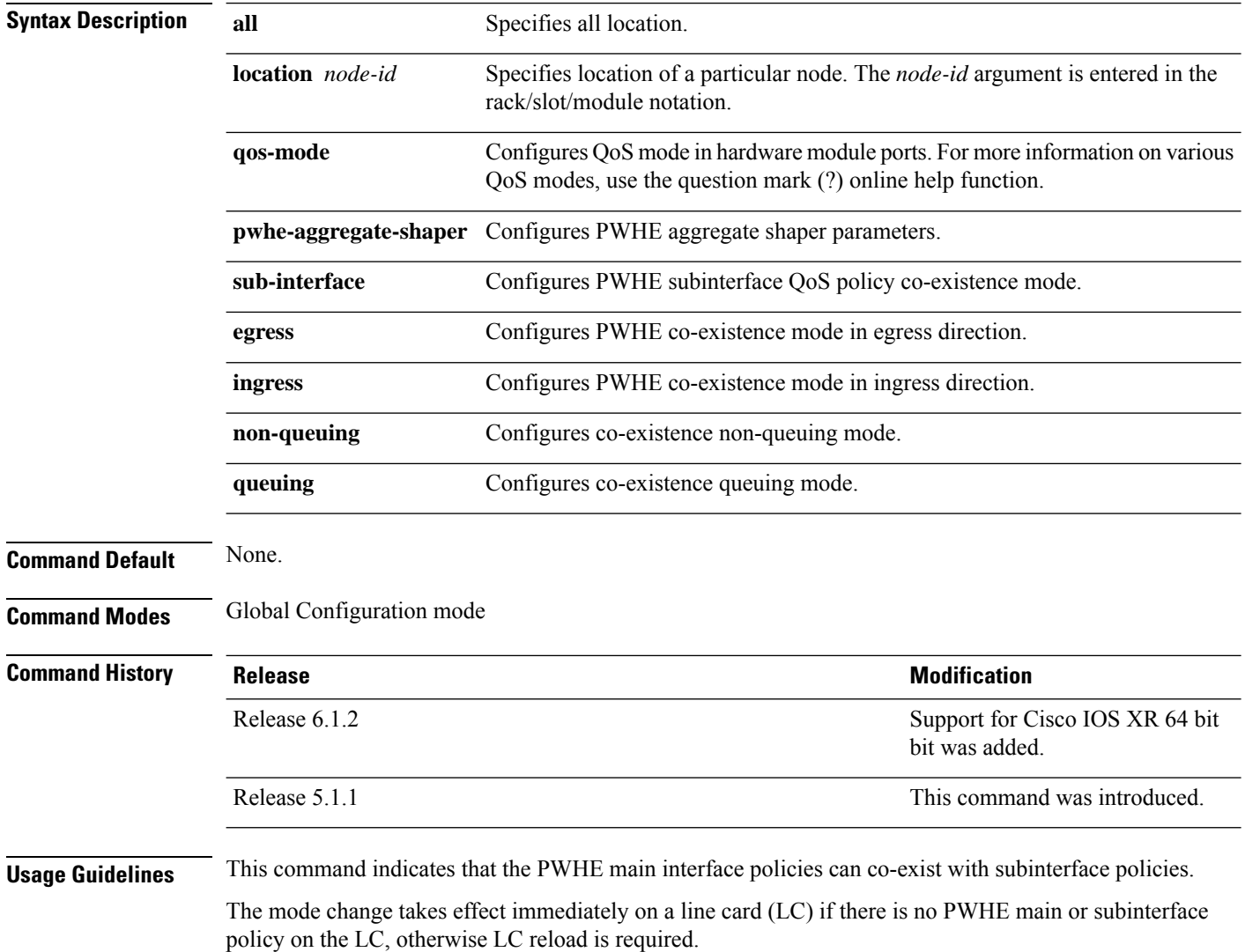

П

To avoid LC reload we recommend that the mode change is performed when there is no policy applied on any PWHE main or subinterfaces. **Note**

The co-existence mode with subinterface queuing policies is known as co-existence queuing mode.

The co-existence mode with subinterface non-queuing policies is known as co-existence non-queuing mode.

Adding, deleting and in-place modification of thePWHE aggregate shaper are allowed regardless of presence of subinterface policies.

**hw-module { all | location** *node-id* } **qos-mode pwhe-aggregate-shaper sub-interface ingress queuing** will not be rejected if there are LCs in the chassis which do not support ingress queuing.

Use the **show qos pwhe-aggregate-shaper** command to view current configured mode and operating mode.

#### **Task ID Task Operation ID** root-lr read, write

#### **Example**

This example shows how to configure co-existence queuing mode in egress direction for all the line cards.

RP/0/RSP0/CPU0:router(config)# **hw-module all qos-mode pwhe-aggregate-shaper sub-interface egress queuing**

#### <span id="page-13-0"></span>**match cac**

To identify specified call admission control (CAC) fields as a match criteria in a class map, use the **match cac** command in class map configuration mode. To remove a specified CAC field from the matching criteria for a class map, use the **no** form of this command.

**match cac** {**admitted** | **unadmitted**}**[ local ] no match cac** {**admitted** | **unadmitted**}

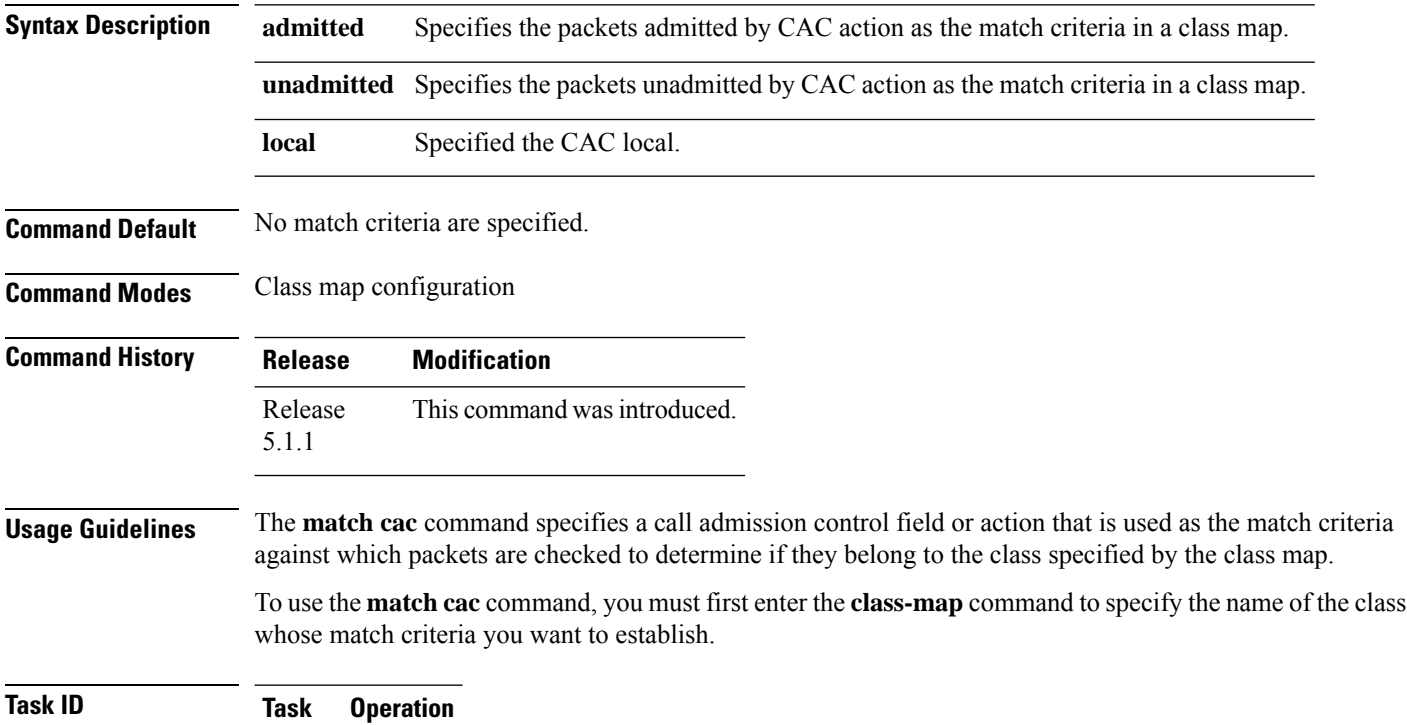

**ID** read, write qos

This example shows how to configure admit class for CAC.

RP/0/RSP0/CPU0:router(config)# **class-map match-all video** RP/0/RSP0/CPU0:router(config-cmap)# **match cac admitted local** RP/0/RSP0/CPU0:router(config-cmap)# **exit**

#### <span id="page-14-0"></span>**match cos**

To identify specified class of service (CoS) values as a match criteria in a class map, use the **match cos** command in class map configuration mode. To remove a specified CoS class value from the matching criteria for a class map, use the **no** form of this command.

**match** [**not**] **cos** {*cos-value* [*cos-value1* ... *cos-value7*] | **inner** *inner-cos-value* [*inner cos-value1* ... *inner cos-value7*]} **no match** [**not**] **cos** {*cos-value* [*cos-value1* ... *cos-value7*] |**inner** *inner-cos-value* [*inner cos-value1*

... *inner cos-value7*]}

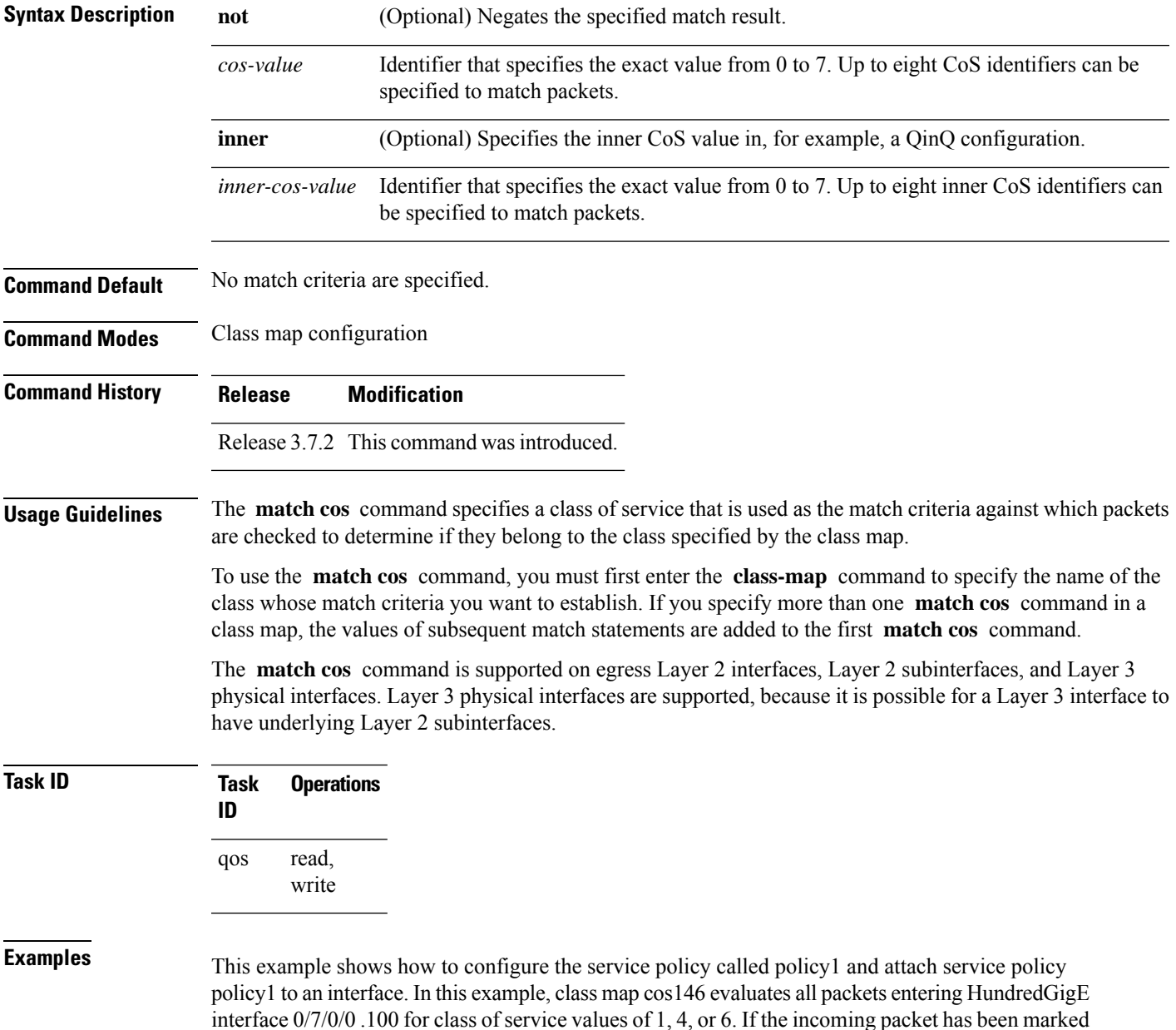

with any of these CoS values, the packet is queued to the class queue with the bandwidth setting of 300 kbps.

```
RP/0/RSP0/CPU0:router(config)# class-map cos146
RP/0/RSP0/CPU0:router(config-cmap)# match cos 1 4 6
RP/0/RSP0/CPU0:router(config-cmap)# exit
```
RP/0/RSP0/CPU0:router(config)# **policy-map policy1** RP/0/RSP0/CPU0:router(config-pmap)# **class cos146** RP/0/RSP0/CPU0:router(config-pmap-c)# **bandwidth 300** RP/0/RSP0/CPU0:router(config-pmap-c)# **exit** RP/0/RSP0/CPU0:router(config-pmap)# **exit**

RP/0/RSP0/CPU0:router(config)# **interface HundredGigE 0/7/0/0** RP/0/RSP0/CPU0:router(config-if)# **service-policy input policy1**

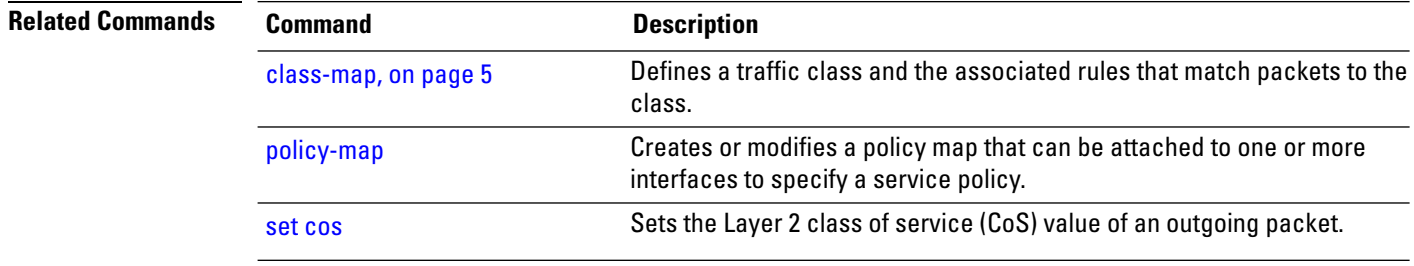

### <span id="page-16-0"></span>**match vlan**

To identify selected VLAN IDs as the match criteria for a class map, use the **match vlan** command in class map configuration mode. To remove VLAN ID match criteria from a class map, use the **no** form of this command.

**match vlan** [**inner**] *vlanid* [*vlanid1* ... *vlanid7*] **no match vlan** [**inner**] *vlanid* [*vlanid1* ... *vlanid7*]

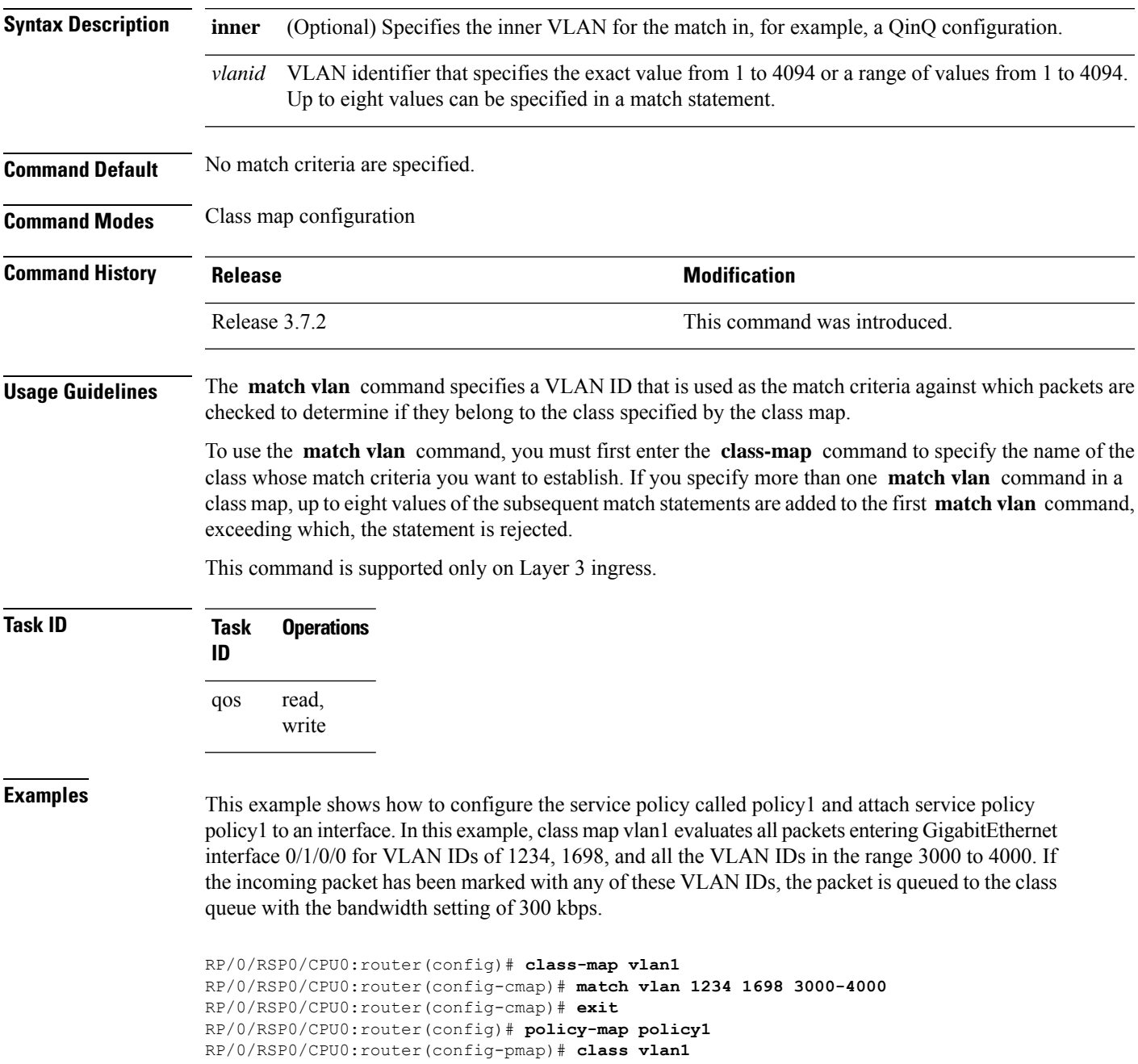

RP/0/RSP0/CPU0:router(config-pmap-c)# **bandwidth 300** RP/0/RSP0/CPU0:router(config-pmap-c)# **exit** RP/0/RSP0/CPU0:router(config-pmap)# **exit** RP/0/RSP0/CPU0:router(config)# **interface gigabitethernet 0/1/0/0** RP/0/RSP0/CPU0:router(config-if)# **service-policy input policy1**

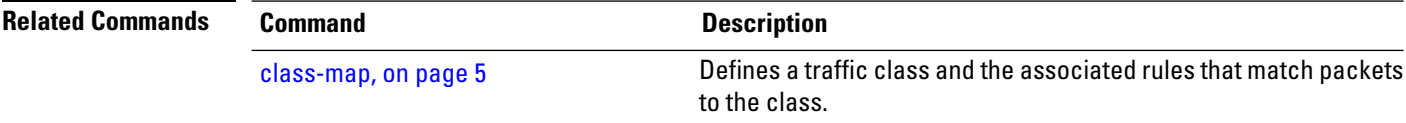

## <span id="page-18-0"></span>**match ethertype**

To identify selected Ethernet type fields as the match criteria for a class map, use the **match ethertype** command in class map configuration mode. To remove the Ethernet type fields match criteria from a class map, use the **no** form of this command.

**match ethertype** *ethertype\_field* **no match ethertype** *ethertype\_field*

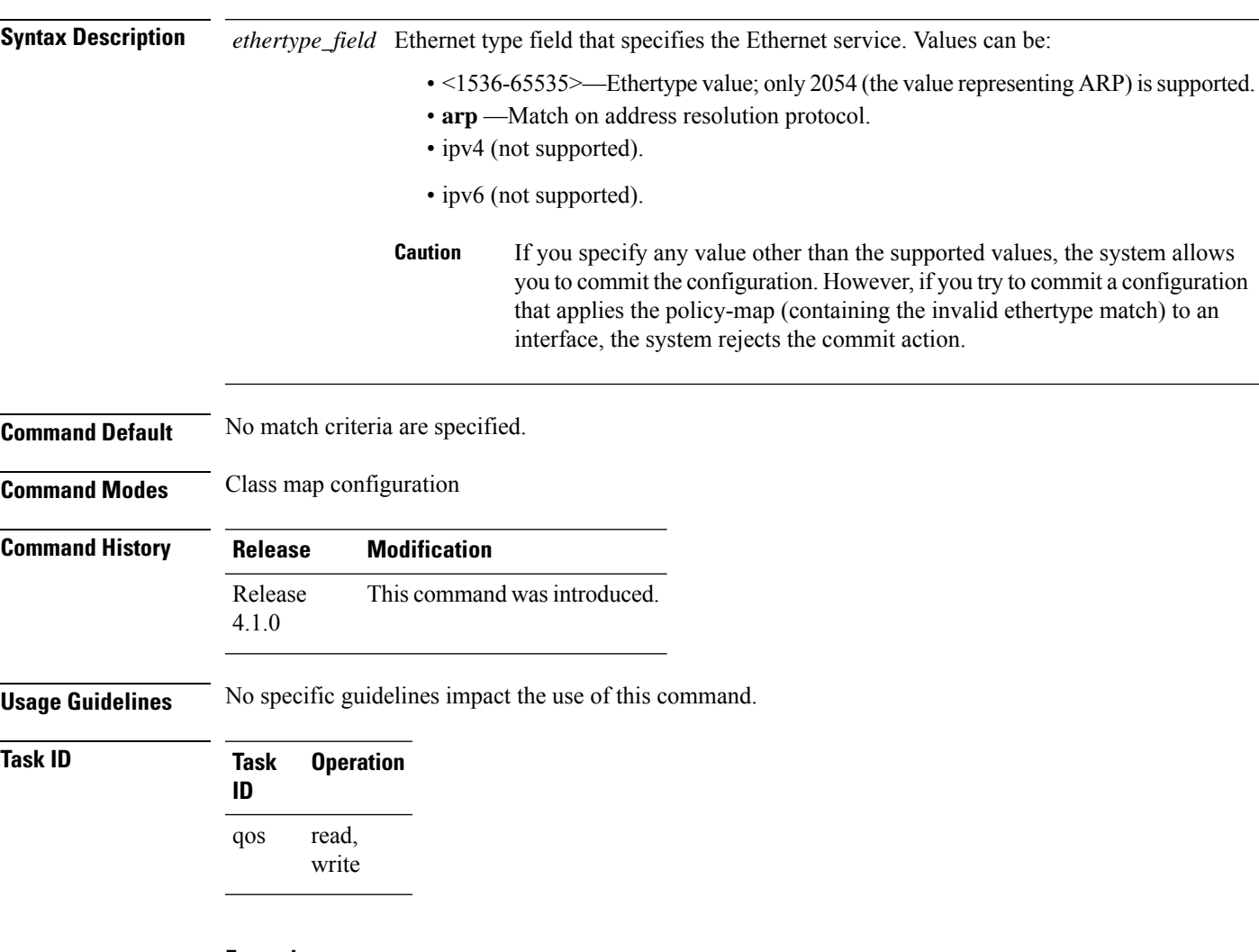

#### **Example**

This example shows how to configure Ethernet type:

RP/0/RSP0/CPU0:router(config)# **class-map match-any arp\_1** RP/0/RSP0/CPU0:router(config-cmap)# **match ethertype arp** RP/0/RSP0/CPU0:router(config-cmap)# **exit**

 $\mathbf I$ 

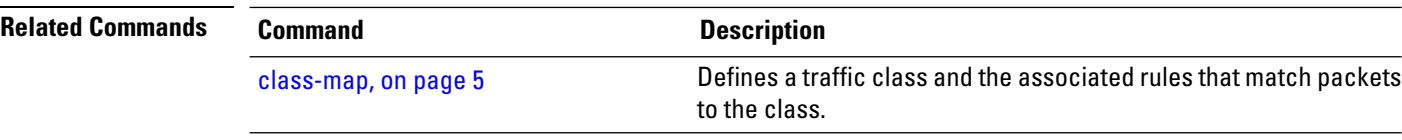

# <span id="page-20-0"></span>**match flow-key**

To identify specified flow keys as a match criteria in a class map, use the **match flow-key** command in class map configuration mode. To remove a specified flow key from the matching criteria for a class map, use the **no** form of this command.

**match flow-key** [**5-tuple** |**dst-ip** |**src-ip** ][**flow-cache**{**idle-timeout***period* | **none**}] **no match flow-key**

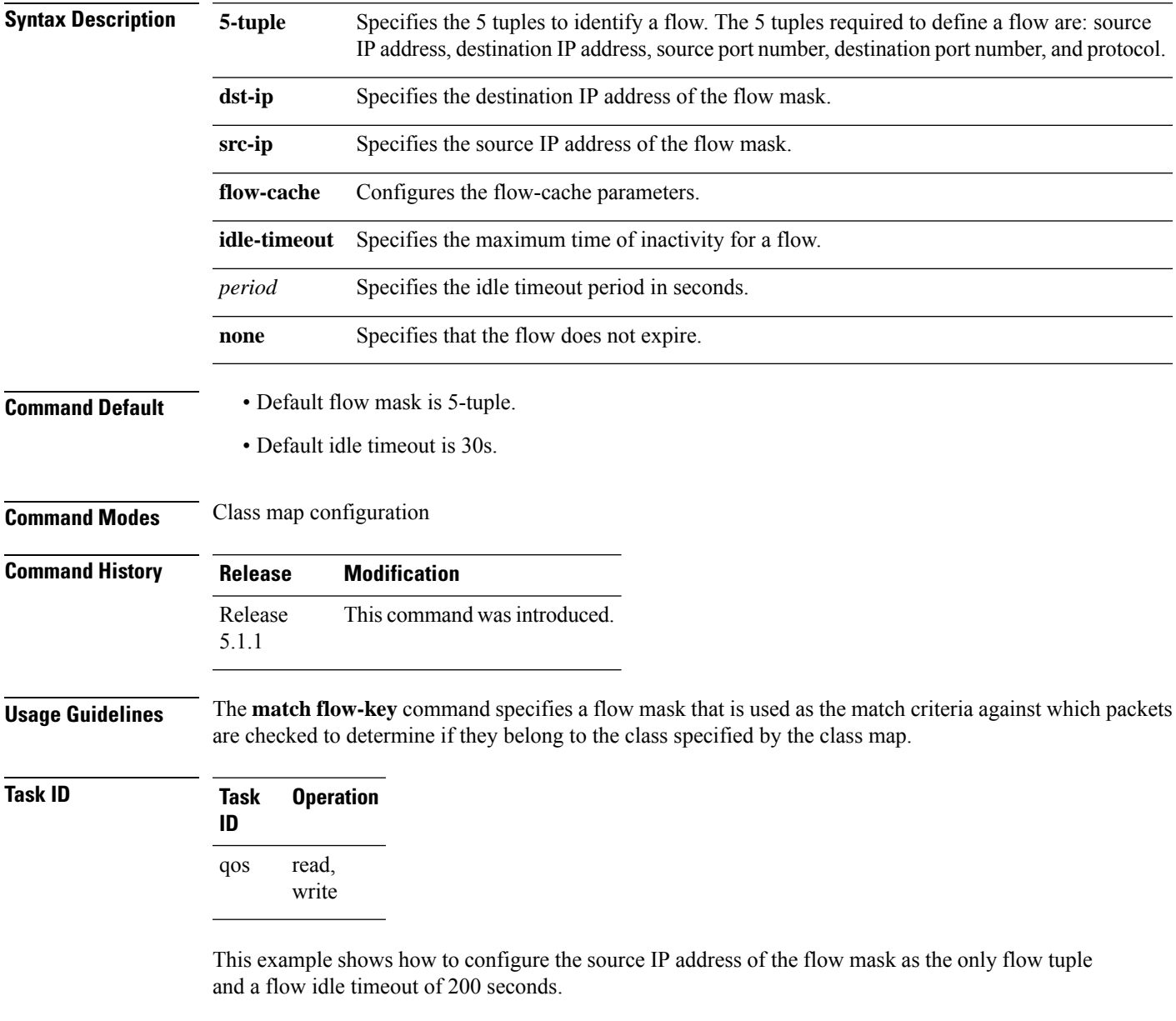

RP/0/RSP0/CPU0:router(config)# **class-map match-all video1** RP/0/RSP0/CPU0:router(config-cmap)# **match precedence 5**

I

RP/0/RSP0/CPU0:router(config-cmap)# **match flow-key src-ip flow-cache idle-timeout 200** RP/0/RSP0/CPU0:router(config-cmap)# **exit**

### <span id="page-22-0"></span>**match fr-de**

To match packets on the basis of the Frame Relay discard eligibility (DE) bit setting, use the **match fr-de** command in class-map configuration mode. To remove the match criterion, use the**no** form of this command.

**match fr-de** *fr-de-bit-value* **no match fr-de** *fr-de-bit-value*

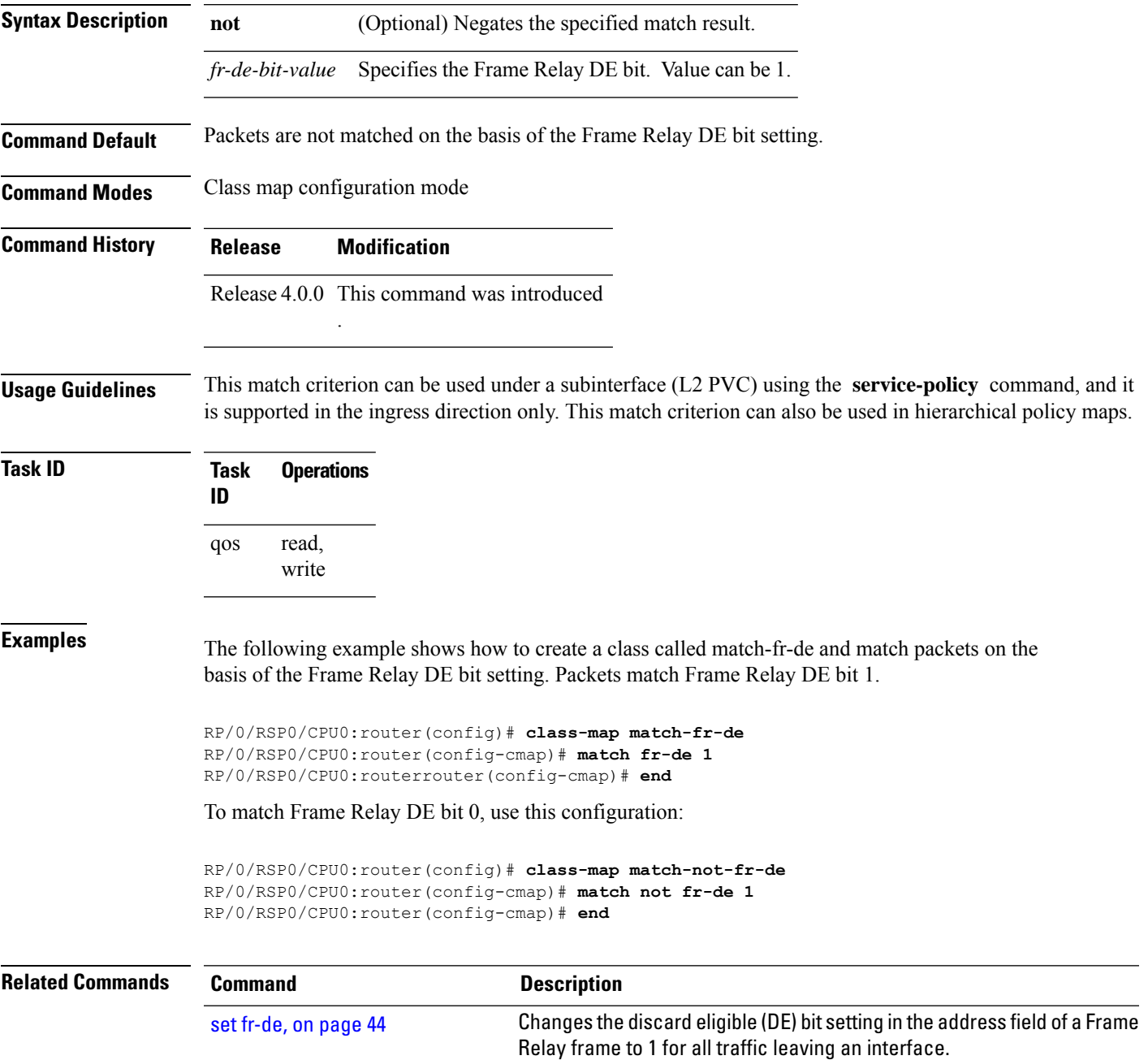

## <span id="page-23-0"></span>**match frame-relay dlci**

To specify a Frame Relay packet data-link connection identifier (DLCI) number or number range as a match criterion in a class map, use the **match frame-relay dlci** command in class map configuration mode. To remove a previously specified DLCI number as a match criterion, use the **no** form of this command.

**match frame-relay dlci** [{*DlciStartDlci-EndDlci*}] **no match frame-relay dlci** [{*DlciStartDlci-EndDlci*}]

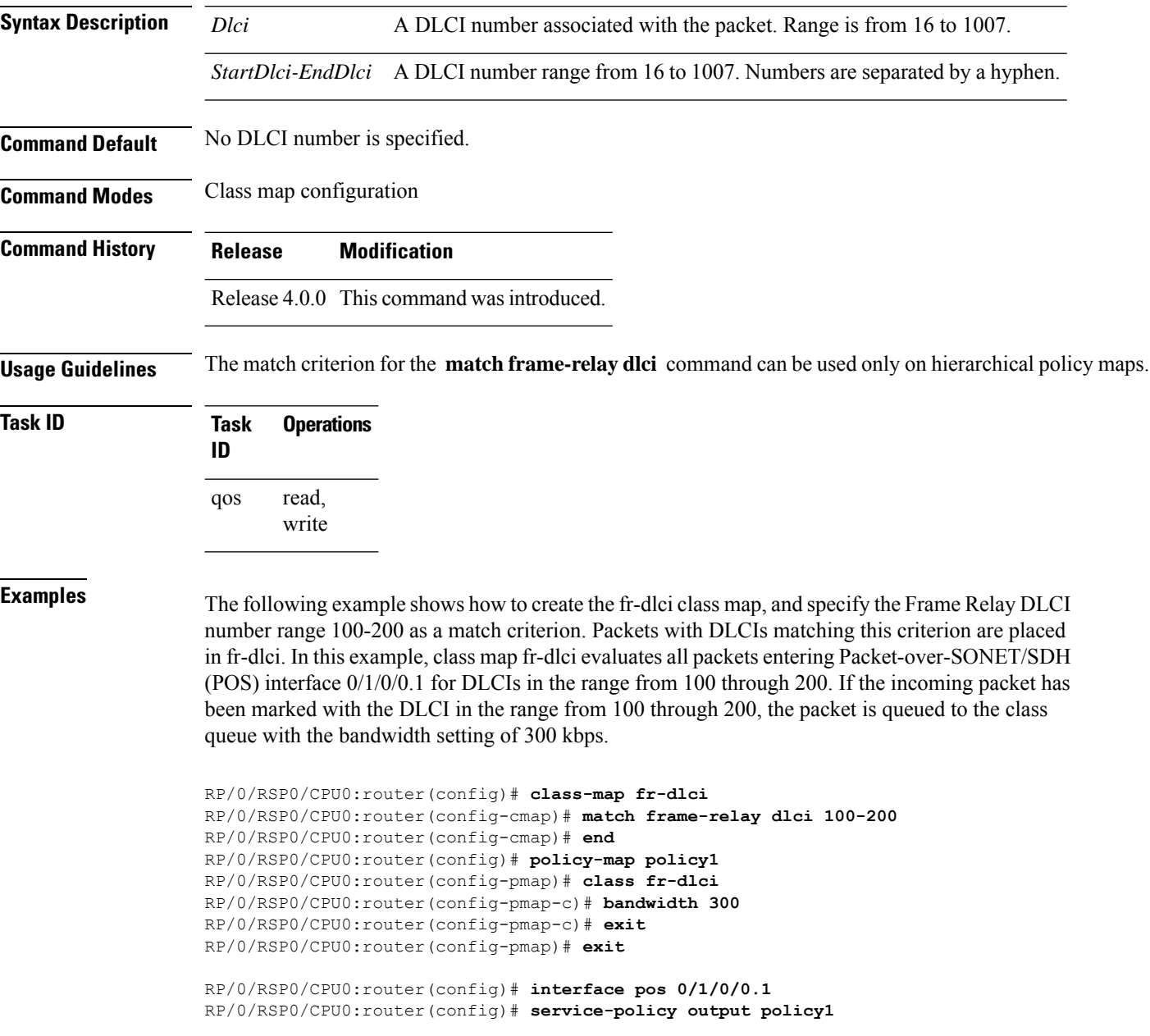

RP/0/RSP0/CPU0:router(config)# **interface pos 0/1/0/0.1 point-to-point pvc 16**

RP/0/RSP0/CPU0:router(config-subif)# **pvc 16** RP/0/RSP0/CPU0:router(config-fr-vc)# **service-policy output policy1**

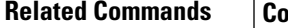

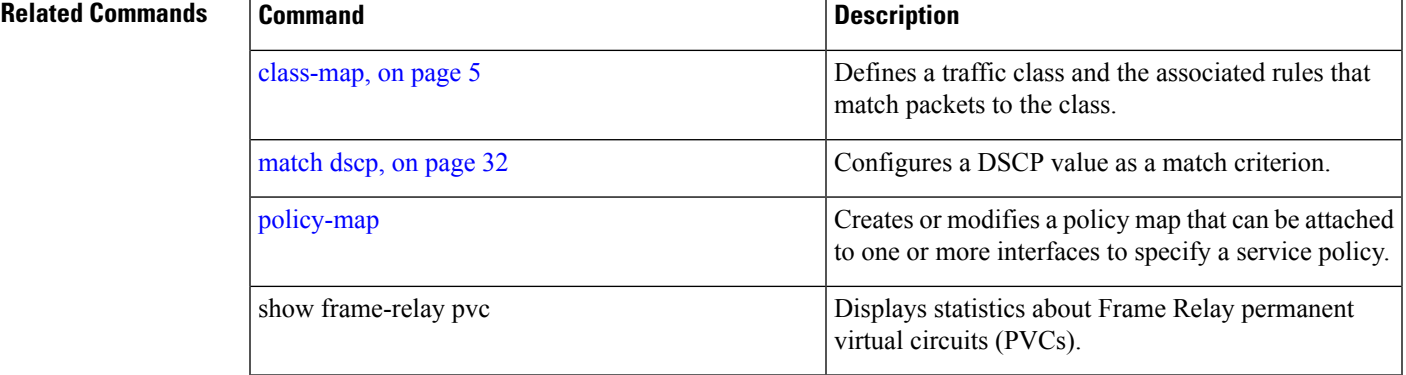

#### <span id="page-25-0"></span>**match access-group**

To identify a specified access control list (ACL) number as the match criteria for a class map, use the **match access-group** command in class map configuration mode. To remove ACL match criteria from a class map, use the **no** form of this command.

**match** [**not**] **access-group** {**ipv4** | **ipv6** | **ethernet-service**} *access-group-name* **no match** [**not**] **access-group** {**ipv4** | **ipv6** | **ethernet-service**} *access-group-name*

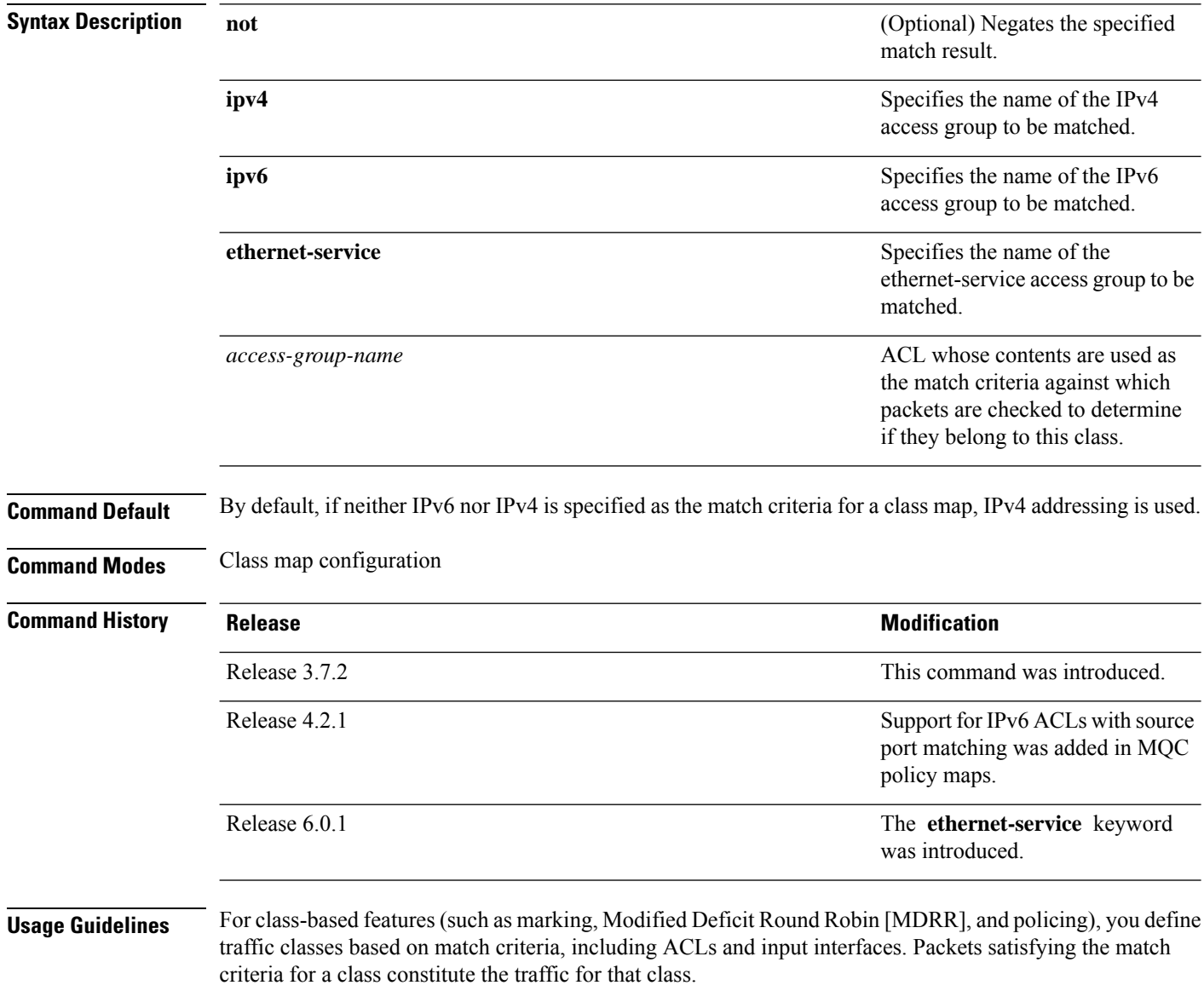

The **match access-group** command specifies an ACL whose contents are used as the match criteria against which packets are checked to determine if they belong to the class specified by the class map.

Ш

Access Control Entries with TCP fields such as, SYN, ACK and FIN in the corresponding ACL are not supported.

To use the **match access-group** command, you must first enter the **class-map** command to specify the name of the class whose match criteria you want to establish. You can specify up to eight IPv4 and IPv6 ACLs in a match statement.

QoS classification based on the packet length or TTL (time to live) field in the IPv4 and IPv6 headers is not supported.

When an ACL list is used within a class-map, the deny action of the ACL is ignored and the traffic is classified based on the specified ACL match parameters.

**Note**

[policy-map](b-qos-cr-asr9k_chapter3.pdf#nameddest=unique_28)

- You can provide multiple values in a configuration; only the first value is considered for the match criteria. Subsequent values indicated in the match statement are ignored for classification.
	- The capture statements in an ethernet-service ACL are ignored.
	- An ethernet-service ACL should have only permit statements. If there are any deny statements, the policy is rejected.
	- If you specify a value for the **Ether-Type** keyword using the **match access-group ethernet-service** command, the value is ignored.

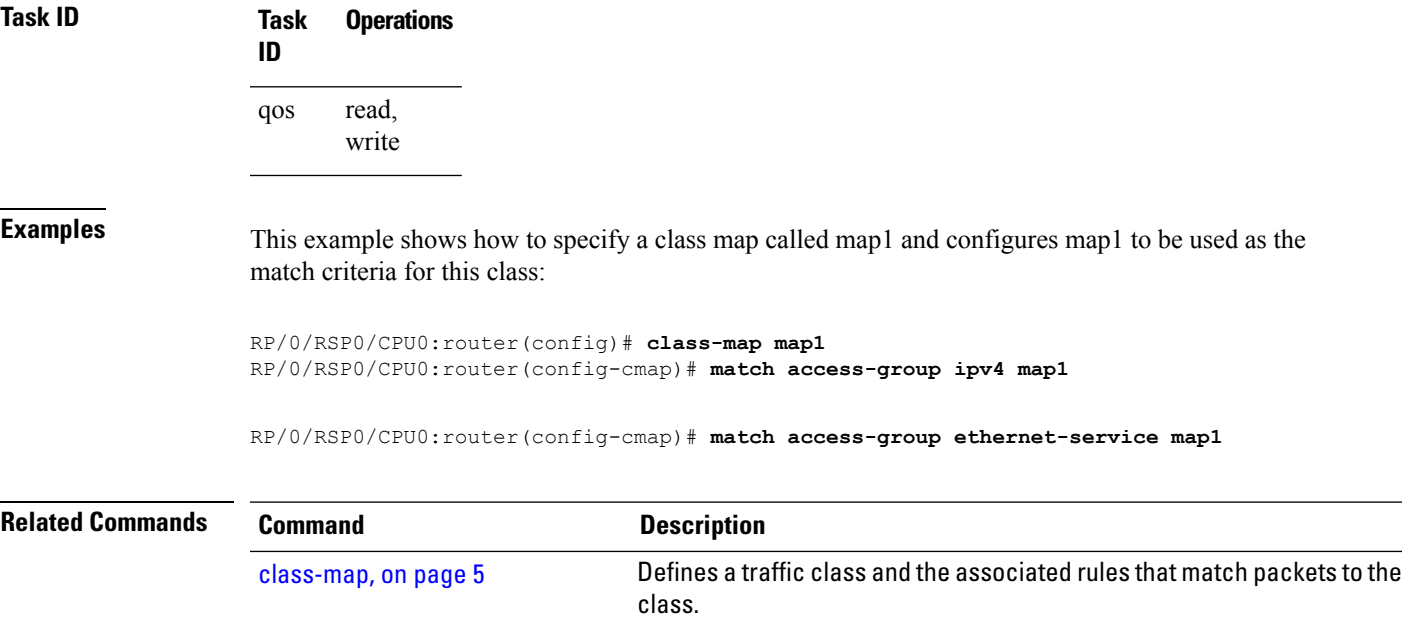

Creates or modifies a policy map that can be attached to one or more

interfaces to specify a service policy.

# <span id="page-27-0"></span>**match destination-address**

To identify a specific destination MAC address explicitly as a match criterion in a class map, use the **match destination-address** command in class map configuration mode. To remove a specific destination MAC address from the matching criteria for a class map, use the **no** form of this command.

**match destination-address mac** *address* **no match destination-address mac** *address*

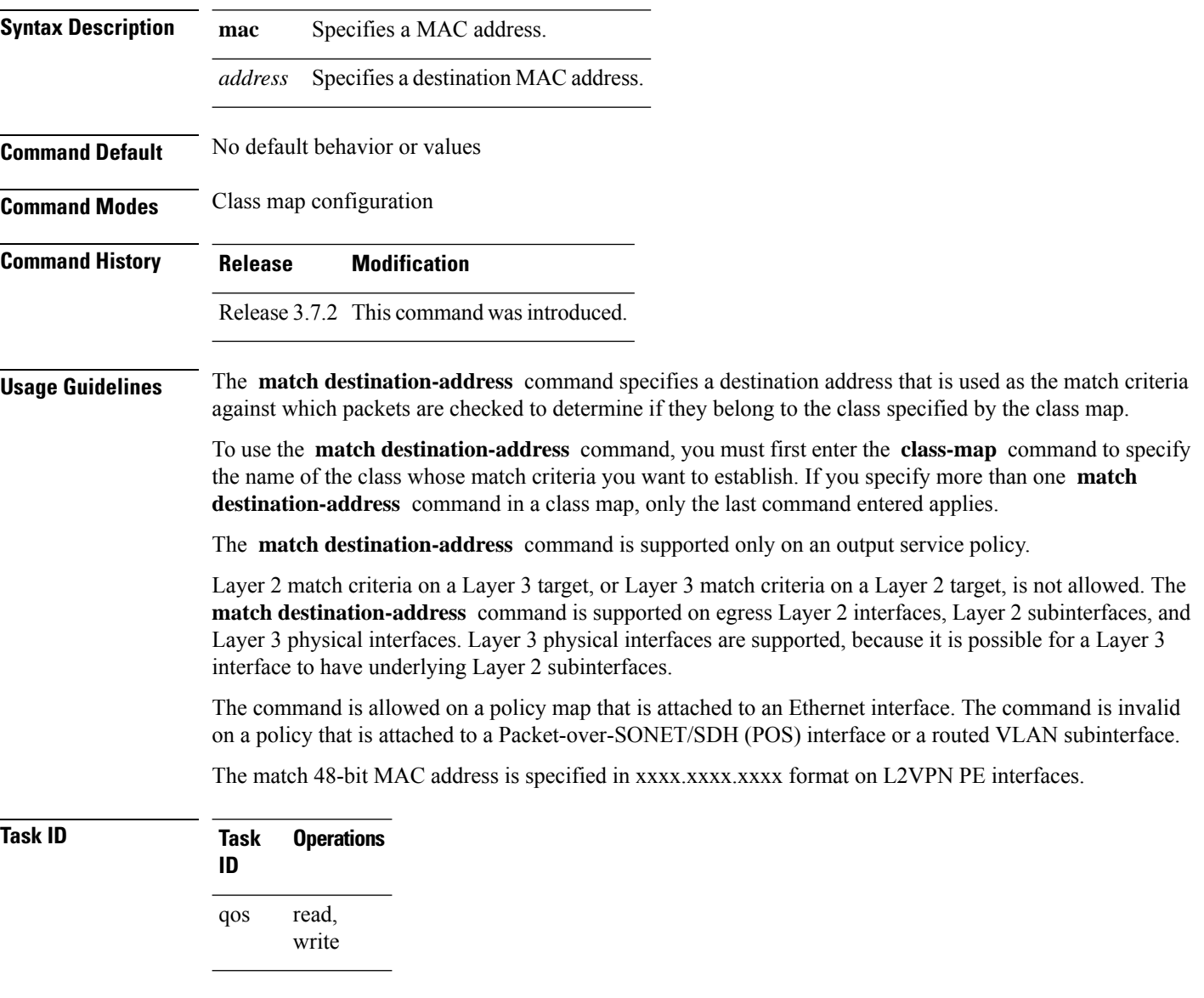

**Examples** This example shows how to match a destination MAC address:

RP/0/RSP0/CPU0:router(config)#**class-map match-any A** RP/0/RSP0/CPU0:router(config-cmap)# **match destination-address mac 000.f0d0.2356**

**Related Commands** 

| <b>Command</b>       | <b>Description</b>                                                                   |
|----------------------|--------------------------------------------------------------------------------------|
| class-map, on page 5 | Defines a traffic class and the associated rules that match packets<br>to the class. |

## <span id="page-29-0"></span>**match discard-class**

To identify specific discard class values as a match criteria for a class map, use the **match discard-class** command in class map configuration mode. To remove specified discard class values from the matching criteria for a class map, use the **no** form of this command.

**match** [**not**] **discard-class** *discard-class-value* [*discard-class-value1* ... *discard-class-value7*] **no match** [**not**] **discard-class** *discard-class-value* [*discard-class-value1* ... *discard-class-value7*]

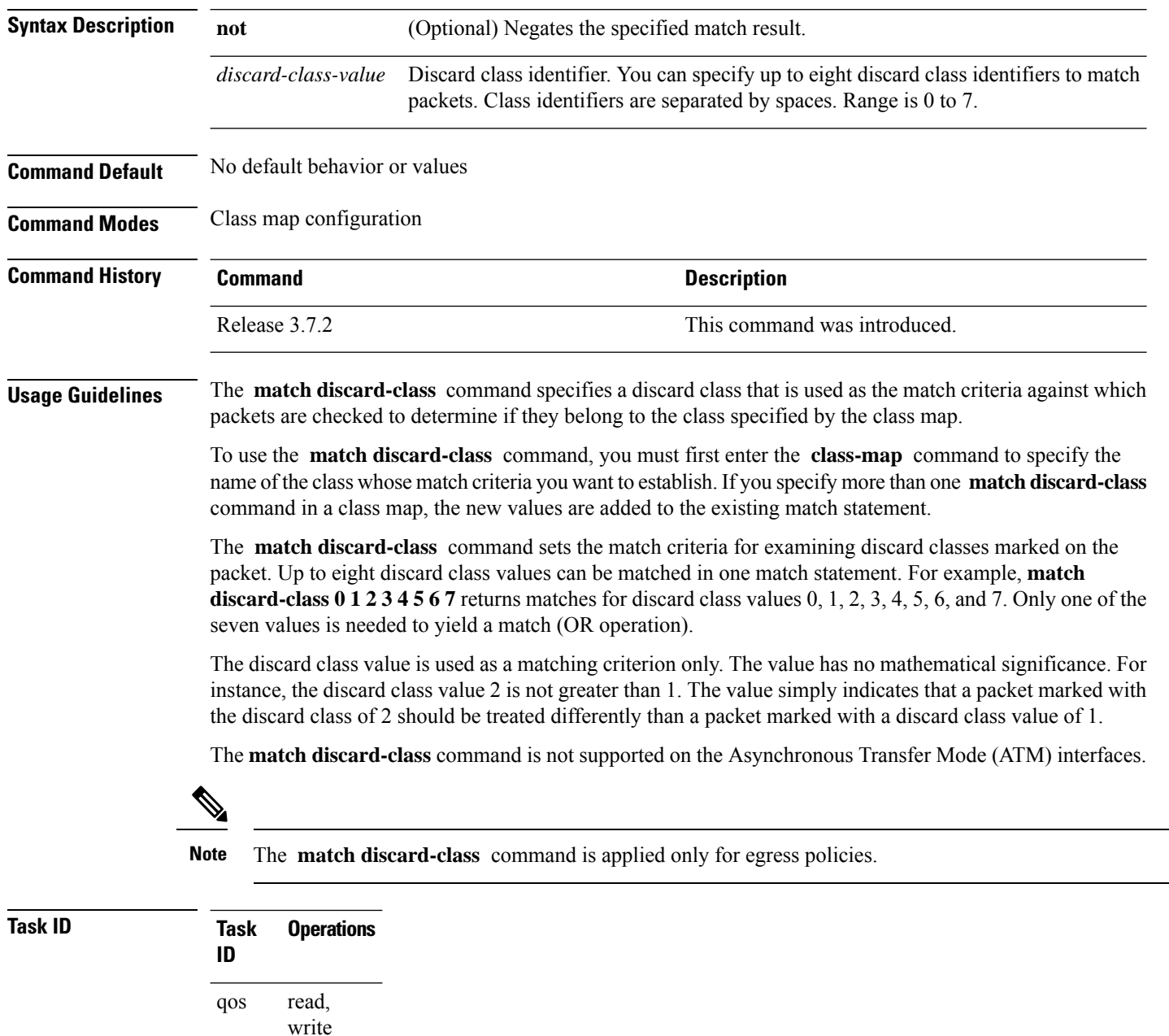

**Examples** This example shows a service policy called policy1 attached to an interface. In this example, class map discard class5 is created to evaluate all packets leaving GigabitEthernet 0/1/0/9 interface for a discard-class value of 5. Packets marked with the discard class value of 5 are queued to a class queue with the bandwidth setting 300 kbps.

> RP/0/RSP0/CPU0:router(config)# **class-map discard-class5** RP/0/RSP0/CPU0:router(config-cmap)# **match discard-class 5** RP/0/RSP0/CPU0:router(config-cmap)# **exit** RP/0/RSP0/CPU0:router(config)# **policy-map policy1** RP/0/RSP0/CPU0:router(config-pmap)# **class discard-class5** RP/0/RSP0/CPU0:router(config-pmap-c)# **bandwidth 300** RP/0/RSP0/CPU0:router(config-pmap-c)# **exit** RP/0/RSP0/CPU0:router(config-pmap)# **exit** RP/0/RSP0/CPU0:router(config)# **interface gigabitethernet 0/1/0/9** RP/0/RSP0/CPU0:router(config-if)# **service-policy output policy1**

## <span id="page-31-0"></span>**match dscp**

To identify specific IP differentiated services code point (DSCP) values as match criteria for a class map, use the **match dscp** command in class map configuration mode. To remove a DSCP value from a class map, use the **no** form of this command.

**match dscp** {[{**ipv4** | **|ipv6**}] *dscp-value* [*dscp-value1* ... *dscp-value7*] | [*min-value* - *max-value*]} **no match dscp** {[{**ipv4** | **| ipv6**}] *dscp-value* [*dscp-value1* ... *dscp-value7*] | [*min-value max-value*]}

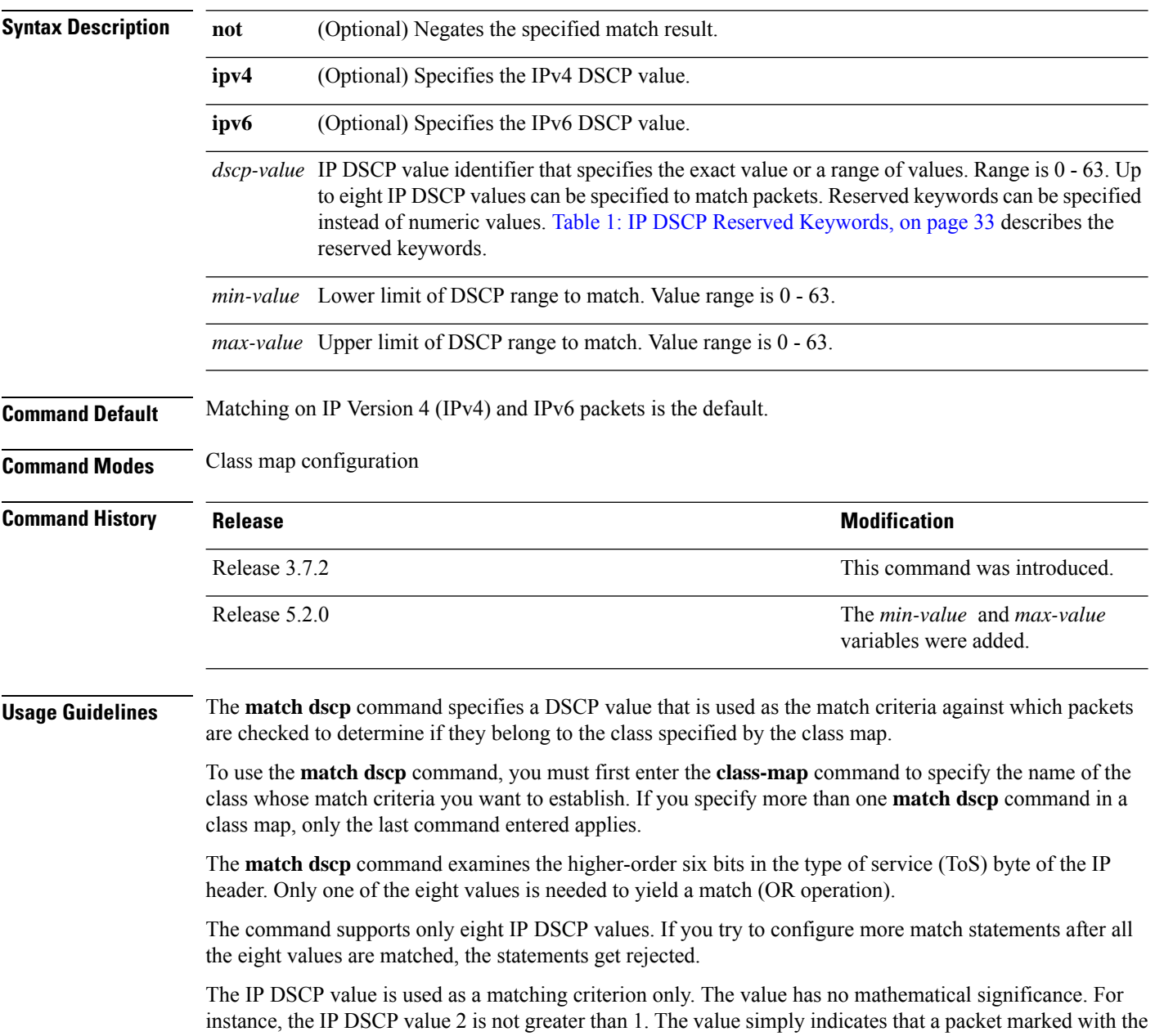

IP DSCP value of 2 should be treated differently than a packet marked with an IP DSCP value of 1. The treatment of these marked packets is defined by the user through the setting of policies in policy map class configuration mode.

<span id="page-32-0"></span>**Table 1: IP DSCP Reserved Keywords**

| <b>DSCP</b><br><b>Value</b> | <b>Reserved</b><br>Keyword |
|-----------------------------|----------------------------|
| $\overline{0}$              | default                    |
| 10                          | AF11                       |
| 12                          | AF12                       |
| 14                          | AF13                       |
| 18                          | AF21                       |
| 20                          | AF22                       |
| 22                          | AF23                       |
| 26                          | AF31                       |
| 28                          | AF32                       |
| 30                          | AF33                       |
| 34                          | AF41                       |
| 36                          | AF42                       |
| 38                          | AF43                       |
| 46                          | EF                         |
| 8                           | CS <sub>1</sub>            |
| 16                          | CS <sub>2</sub>            |
| 24                          | CS <sub>3</sub>            |
| 32                          | CS4                        |
| 40                          | CS <sub>5</sub>            |
| 48                          | CS <sub>6</sub>            |
| 56                          | CS7                        |
| ipv4                        | ipv4 dscp                  |
| ipv6                        | ipv6 dscp                  |

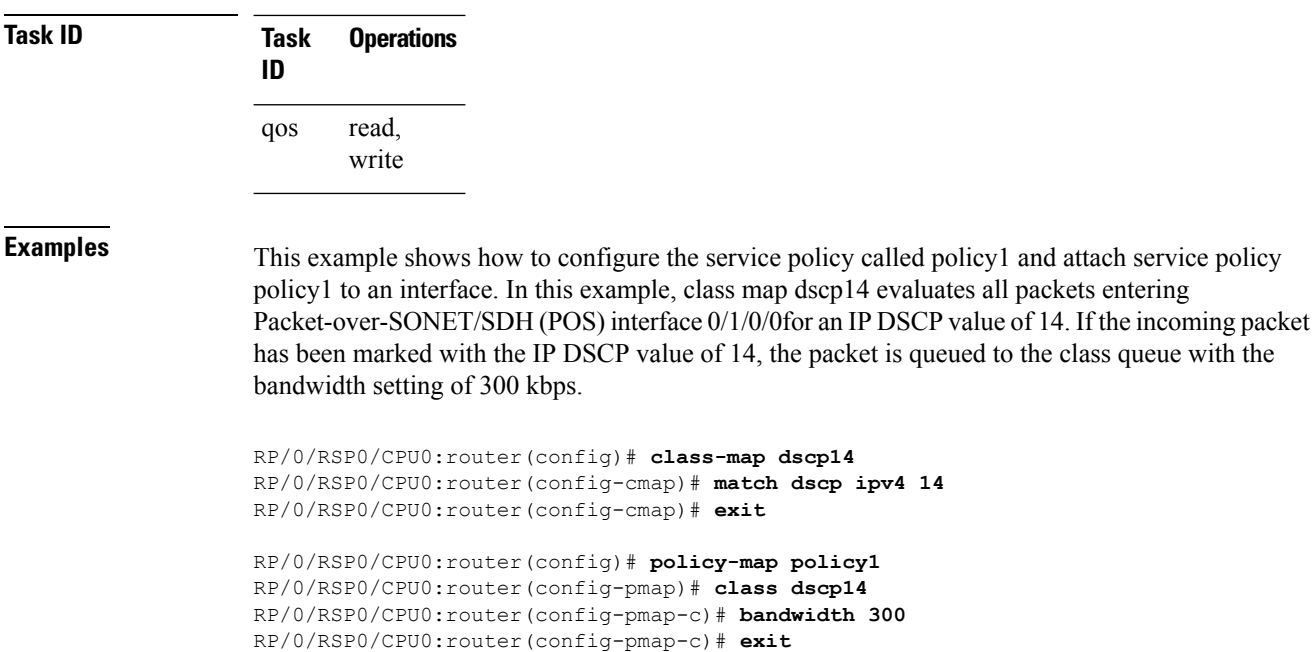

RP/0/RSP0/CPU0:router(config-pmap)# **exit**

RP/0/RSP0/CPU0:router(config)# **interface pos 0/1/0/0** RP/0/RSP0/CPU0:router(config-if)# **service-policy input policy1**

# <span id="page-34-0"></span>**match mpls experimental topmost**

To identify specific three-bit experimental (EXP) field values in the topmost Multiprotocol Label Switching (MPLS) label as match criteria for a class map, use the **match mpls experimental topmost** command in class map configuration mode. To remove experimental field values from the class map match criteria, use the **no** form of the command.

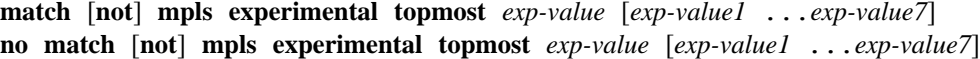

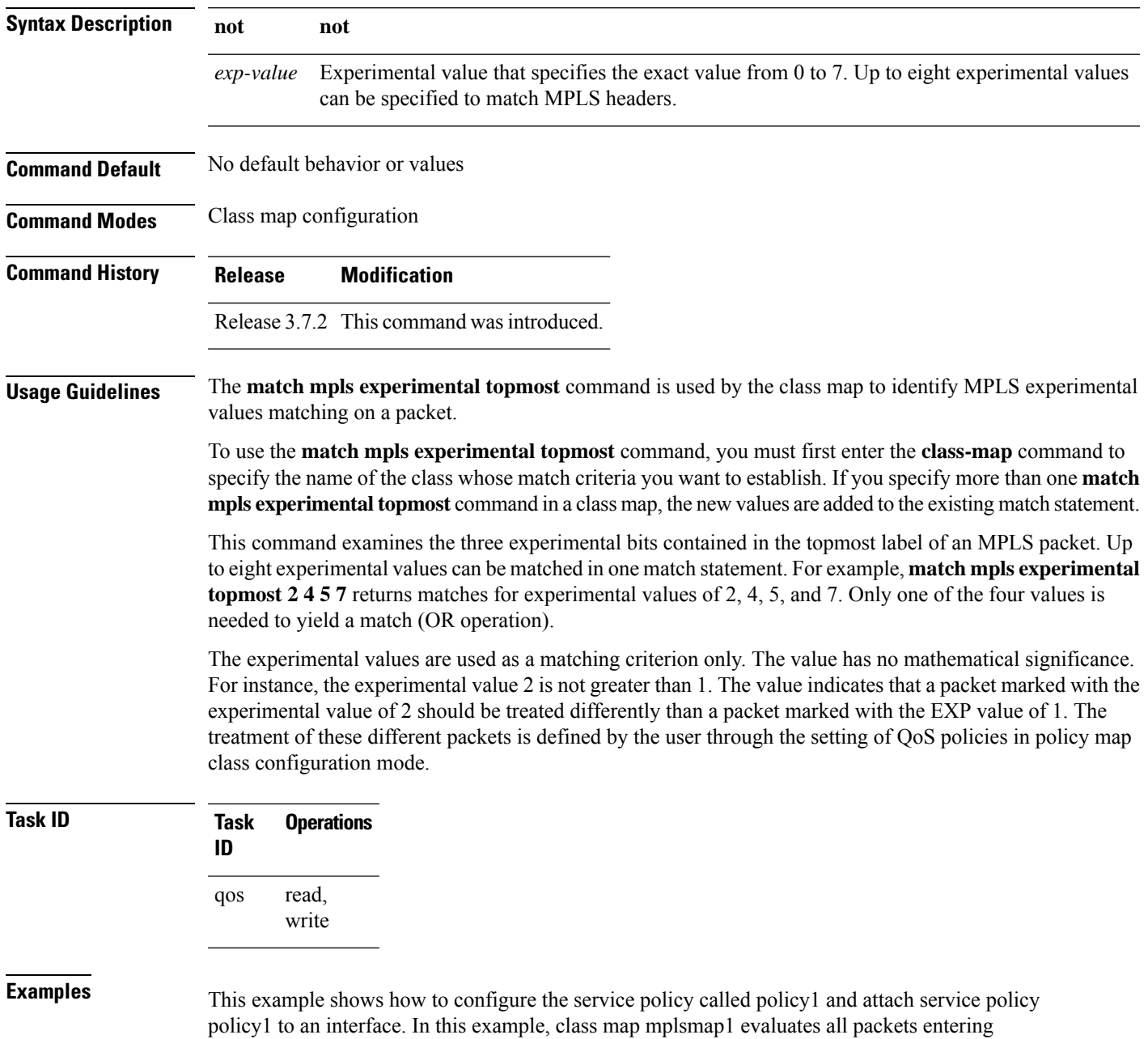

GigabitEthernet interface 0/1/0/9 for an MPLS experimental value of 1. If the incoming packet has been marked with the MPLS experimental value of 1, the packet is queued to the class queue with the bandwidth setting of 300 kbps.

```
RP/0/RSP0/CPU0:router(config)# class-map mplsmap1
RP/0/RSP0/CPU0:router(config-cmap)# match mpls experimental topmost 1
RP/0/RSP0/CPU0:router(config-cmap)# exit
RP/0/RSP0/CPU0:router(config)# policy-map policy1
RP/0/RSP0/CPU0:router(config-pmap)# class mplsmap1
RP/0/RSP0/CPU0:router(config-pmap-c)# bandwidth 300
RP/0/RSP0/CPU0:router(config-pmap-c)# exit
RP/0/RSP0/CPU0:router(config-pmap)# exit
RP/0/RSP0/CPU0:router(config)# interface gigabitethernet 0/1/0/9
RP/0/RSP0/CPU0:router(config-if)# service-policy input policy1
```
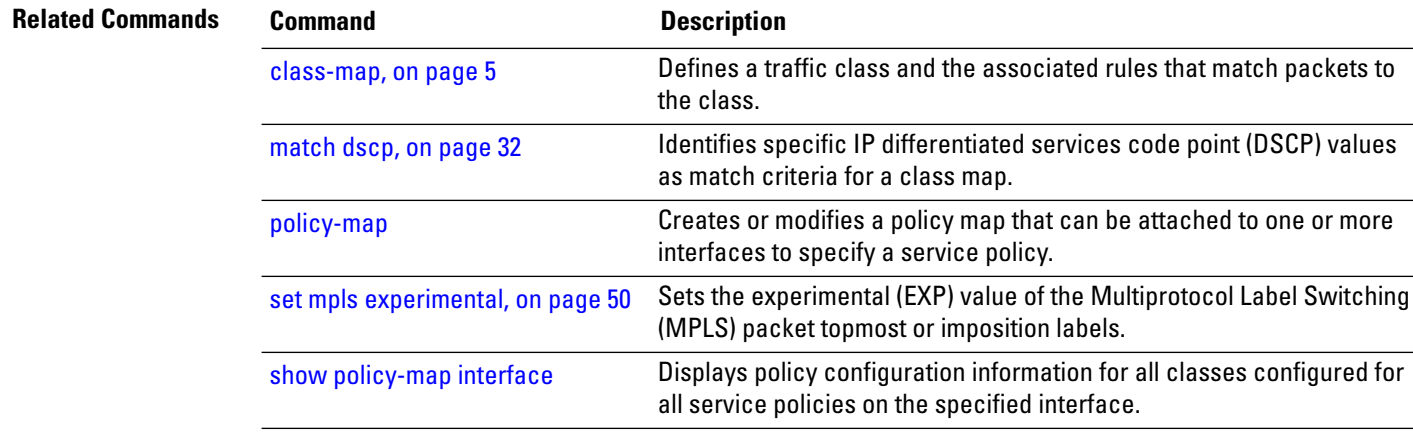
## **match precedence**

To identify IP precedence values as match criteria, use the **match precedence** command in class map configuration mode. To remove precedence values from a class map, use the **no** form of this command.

**match** [**not**] **precedence** [{**ipv4** |**ipv6**}] *precedence-value* [*precedence-value1* ... *precedence-value7*] **no match** [**not**] **precedence** [{**ipv4** | **ipv6**}] *precedence-value* [*precedence-value1* ... *precedence-value7*]

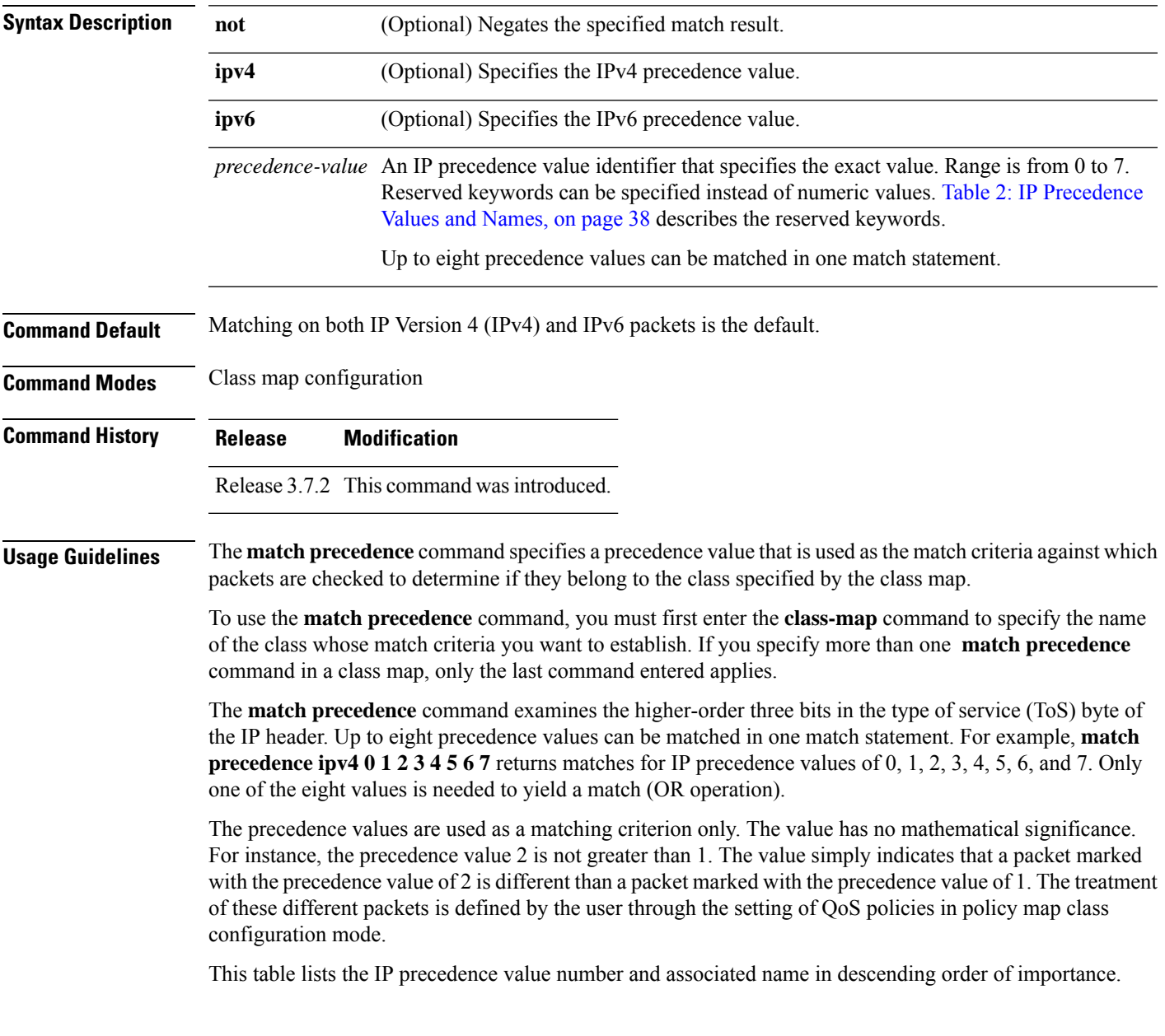

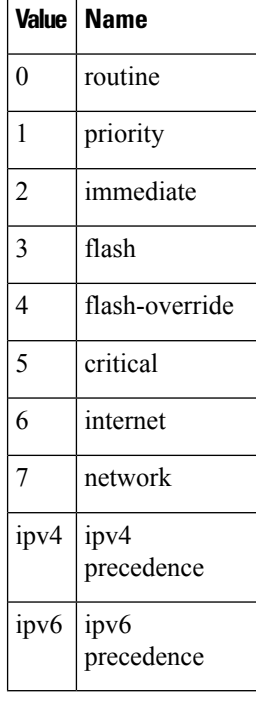

#### <span id="page-37-0"></span>**Table 2: IP Precedence Values and Names**

### **Task ID Task Operations ID** read, write qos

**Examples** This example shows how to configure the service policy called policy1 and attach service policy policy1 to an interface. In this example, class map ipprec5 evaluates all packets entering GigabitEthernet interface 0/1/0/9 for a precedence value of 5. If the incoming packet has been marked with the precedence value of 5, the packet is queued to the class queue with the bandwidth setting 300 kbps.

```
RP/0/RSP0/CPU0:router# configure
RP/0/RSP0/CPU0:router(config)# class-map ipprec5
RP/0/RSP0/CPU0:router(config-cmap)# match precedence ipv4 5
RP/0/RSP0/CPU0:router(config-cmap)# exit
RP/0/RSP0/CPU0:router(config)# policy-map policy1
RP/0/RSP0/CPU0:router(config-pmap)# class ipprec5
RP/0/RSP0/CPU0:router(config-pmap-c)# bandwidth 300
RP/0/RSP0/CPU0:router(config-pmap-c)# exit
RP/0/RSP0/CPU0:router(config-pmap)# exit
RP/0/RSP0/CPU0:router(config)# interface gigabitethernet 0/1/0/9
RP/0/RSP0/CPU0:router(config-if)# service-policy input policy1
```
 $\mathbf l$ 

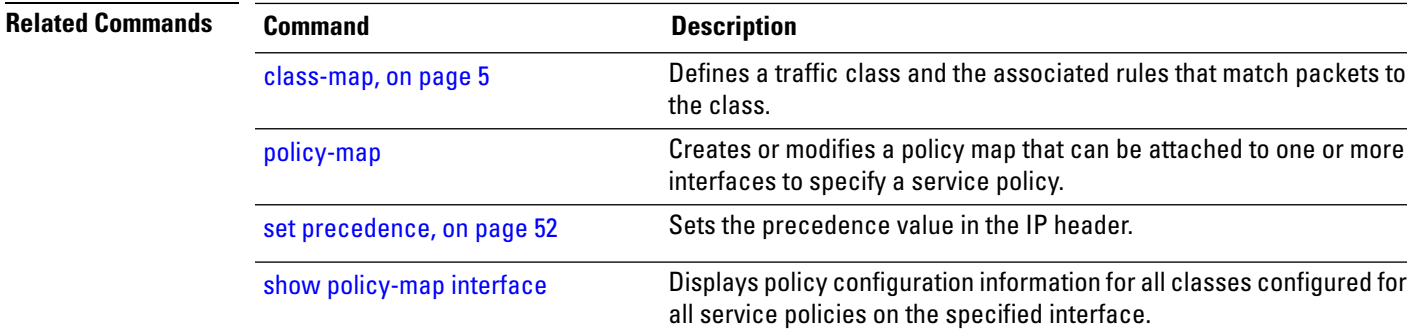

# **match protocol**

To identify a specific protocol as the match criterion for a class map, use the **match protocol** command in class map configuration mode. To remove protocol-based match criteria from a class map, use the **no** form of this command.

**match** [**not**] **protocol** {*protocol-value* [*protocol-value1* ... *protocol-value7*] | [*min-value max-value*]} **no match** [**not**] **protocol** {*protocol-value* [*protocol-value1* ... *protocol-value7*] | [ *min-value* -

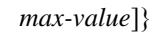

| <b>Syntax Description</b> | not                                                                                                    | (Optional) Negates the specified match result.                                                                                                    |  |  |
|---------------------------|----------------------------------------------------------------------------------------------------|----------------------------------------------------------------------------------------------------|--|--|
|                           |                                                                                                    | protocol-value A protocol identifier. A single value for <i>protocol-value</i> (any combination of numbers and<br>names) can be matched in one match statement.                                                                                                    |  |  |
|                           | min-value                                                                                                    | Lower limit of protocol range to match. Value range is 0 - 255.                                                                                                    |  |  |
|                           | max-value                                                                                                    | Upper limit of protocol range to match. Value range is $0 - 255$ .                                                                                                    |  |  |
| <b>Command Default</b>    | No default behavior or values                                                                                                    |                                                                                                    |  |  |
| <b>Command Modes</b>      | Class map configuration                                                                                                    |                                                                                                    |  |  |
| <b>Command History</b>    | <b>Release</b>                                                                                                    | <b>Modification</b>                                                                                                    |  |  |
|                           |                                                                                                    | Release 3.7.2 This command was introduced.                                                                                                    |  |  |
|                           |                                                                                                    | Release 5.2.0 The <i>min-value</i> and <i>max-value</i> variables were added.                                                                                                    |  |  |
| <b>Usage Guidelines</b>   |                                                                                                    | Definitions of traffic classes are based on match criteria, including protocols, access control lists (ACLs),<br>input interfaces, QoS labels, and experimental (EXP) field values. Packets satisfying the match criteria for a<br>class constitute the traffic for that class. |  |  |
|                           | The <b>match protocol</b> command specifies the name of a protocol to be used as the match criteria against which<br>packets are checked to determine if they belong to the class specified by the class map. Available protocol<br>names are listed in the table that follows. |                                                                                                    |  |  |
|                           |                                                                                                    | The <i>protocol-value</i> argument supports a range of protocol numbers. After you identify the class, you may use<br>the match protocol command to configure its match criteria.                                                                                               |  |  |

**Table 3: Protocol Names and Descriptions**

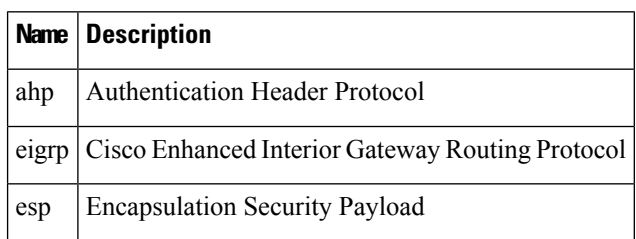

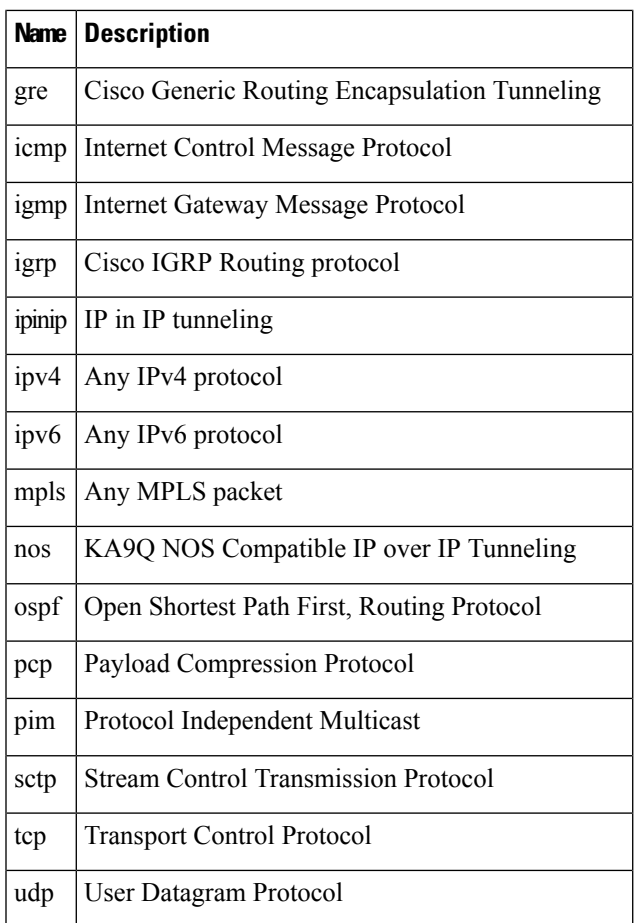

## **Task ID Task Operations**

read, write qos

**ID**

**Examples** In this example, all TCP packets belong to class class1:

RP/0/RSP0/CPU0:router(config)# **class-map class1** RP/0/RSP0/CPU0:router(config-cmap)# **match protocol tcp**

# **match qos-group**

To identify specific quality-of-service (QoS) group values as match criteria in a class map, use the **match qos-group** command in class map configuration mode. To remove a specific QoS group value from the matching criteria for a class map, use the **no** form of this command.

**match** [**not**] **qos-group** [*qos-group-value 1* ... *qos-group-value8*] **no match** [**not**] **qos-group**

| <b>Syntax Description</b> | not                                                                                                    | (Optional) Negates the specified match result.                                                                                                    |  |  |
|---------------------------|----------------------------------------------------------------------------------------------------|----------------------------------------------------------------------------------------------------|--|--|
|                           | qos-group-value                                                                                                    | QoS group value identifier that specifies the exact value from 0 to 63 or a range of values<br>from 0 to 63. Up to eight values can be entered in one match statement.                                                                                                    |  |  |
| <b>Command Default</b>    | No match criteria are specified.                                                                                                    |                                                                                                    |  |  |
| <b>Command Modes</b>      | Class map configuration                                                                                                    |                                                                                                    |  |  |
| <b>Command History</b>    | <b>Release</b>                                                                                                    | <b>Modification</b>                                                                                                    |  |  |
|                           | Release 3.7.2                                                                                                    | This command was introduced.                                                                                                    |  |  |
| <b>Usage Guidelines</b>   |                                                                                                    | The match qos-group command sets the match criteria for examining QoS groups marked on the packet.<br>Up to eight QoS group values can be matched in one match statement. For example, <b>match qos-group 49</b><br>11 15 16 21 30 31 returns matches for QoS group values of 4, 9, 11, 15, 16, 21, 30, and 31. Only one of the<br>eight values is needed to yield a match (OR operation).                                                       |  |  |
|                           | configuration mode.                                                                                                    | The QoS group value is used as a matching criterion only. The value has no mathematical significance. For<br>instance, the QoS group value 2 is not greater than 1. The value simply indicates that a packet marked with<br>the QoS group value of 2 should be treated differently than a packet marked with a QoS group value of 1.<br>The treatment of these different packets is defined using the service-policy command in policy map class |  |  |
|                           | The QoS group setting is limited in scope to the local router. Typically, the QoS group is set on the local<br>router and is used in conjunction with WRED or MDRR to give differing levels of service based on the group<br>identifier. |                                                                                                    |  |  |
|                           |                                                                                                    | The <b>match qos-group</b> command is supported only on egress policies.                                                                                                    |  |  |
| <b>Task ID</b>            | <b>Operations</b><br><b>Task</b><br>ID                                                                                                    |                                                                                                    |  |  |
|                           | read,<br>qos<br>write                                                                                                    |                                                                                                    |  |  |
| <b>Examples</b>           |                                                                                                    | This example shows a service policy called policy1 attached to an interface. In this example, class<br>map qosgroup5 will evaluate all packets leaving GigabitEthernet interface 0/1/0/9 for a QoS group<br>value of 5. If the packet has been marked with the QoS group value of 5, the packet is queued to the                                                                                                    |  |  |

class queue with the bandwidth setting 300 kbps.

```
RP/0/RSP0/CPU0:router(config)# class-map qosgroup5
RP/0/RSP0/CPU0:router(config-cmap)# match qos-group 5
RP/0/RSP0/CPU0:router(config-cmap)# exit
RP/0/RSP0/CPU0:router(config)# policy-map policy1
RP/0/RSP0/CPU0:router(config-pmap)# class qosgroup5
RP/0/RSP0/CPU0:router(config-pmap-c)# bandwidth 300
RP/0/RSP0/CPU0:router(config-pmap-c)# exit
RP/0/RSP0/CPU0:router(config-pmap)# exit
RP/0/RSP0/CPU0:router(config)# interface gigabitethernet 0/1/0/9
RP/0/RSP0/CPU0:router(config-if)# service-policy input policy1
```
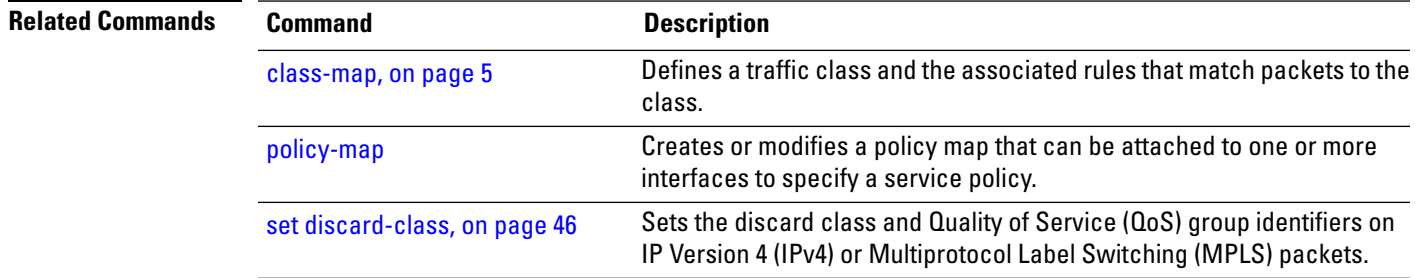

# **set fr-de**

To change the discard eligible (DE) bit setting in the address field of a Frame Relay frame to 1 for all traffic leaving an interface, use the **set fr-de** command in policy map configuration mode. To remove the DE bit setting, use the **no** form of this command.

**set fr-de** [*fr-de-bit-value*] **no set fr-de** [*fr-de-bit-value*]

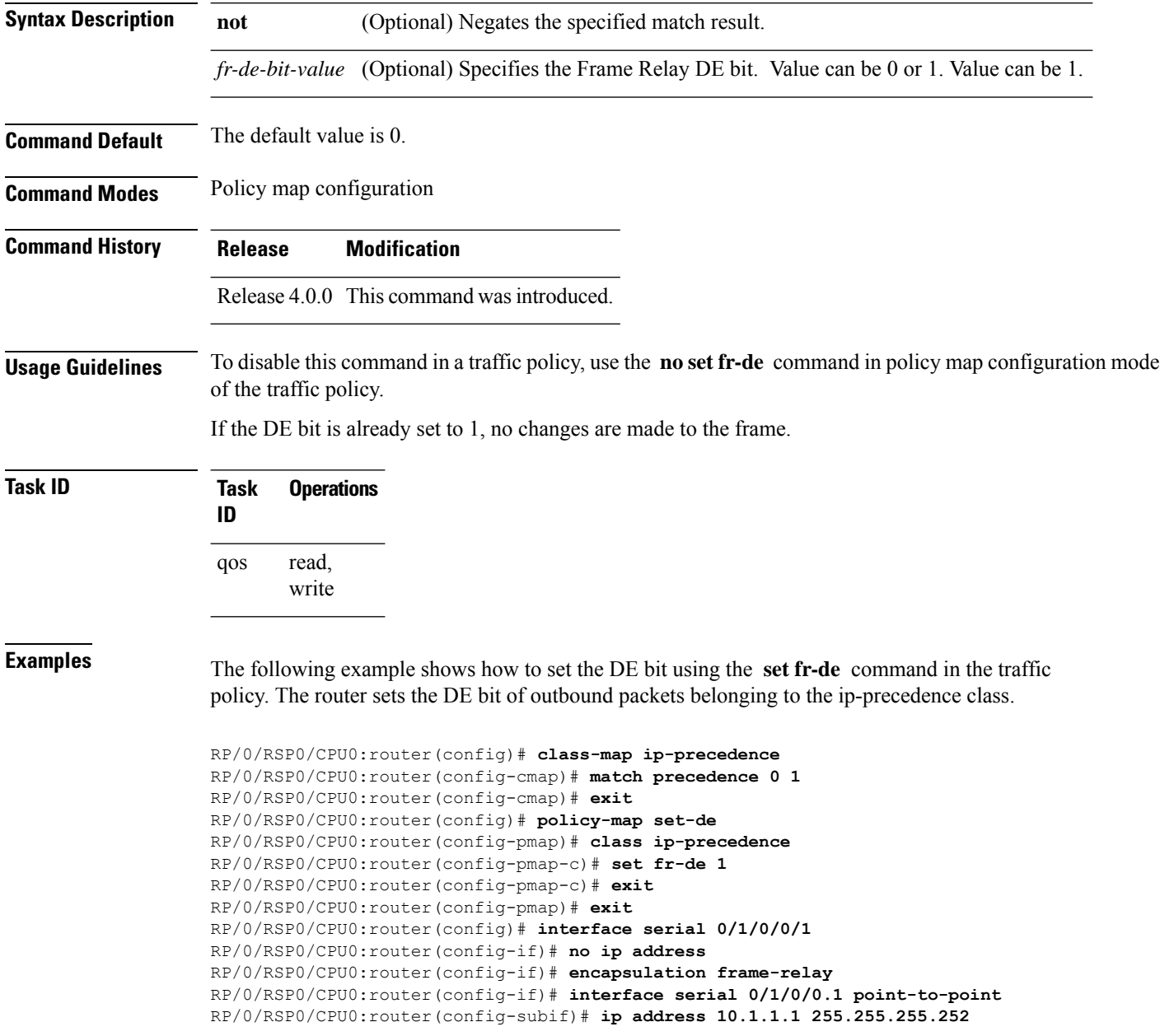

RP/0/RSP0/CPU0:router(config-subif)# **pvc 16** RP/0/RSP0/CPU0:router(config-fr-vc)# **service-policy output set-de**

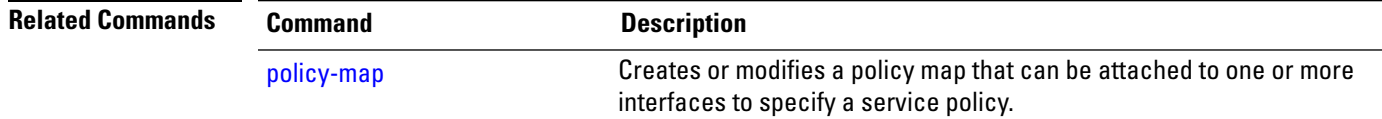

## <span id="page-45-0"></span>**set discard-class**

To set the discard class and Quality of Service (QoS) group identifiers on IP Version 4 (IPv4) or Multiprotocol Label Switching (MPLS) packets, use the **set discard-class** command in policy map class configuration mode. To leave the discard-class values unchanged, use the **no** form of this command.

**set discard-class** *discard-class-value* **no set discard-class** *discard-class-value*

**Syntax Description** *discard-class-value* Discard class ID. An integer from 0 to 7, to be marked on the packet.

**Command Default** No default behavior or values

**Command Modes** Policy map class configuration

**Command History Release Modification**

Release 3.7.2 This command was introduced.

**Usage Guidelines** The **set discard-class** command associates a discard class ID with a packet. After the discard class is set, other QoS services such as Modified Deficit Round Robin (MDRR) and Weighted Random Early Detection (WRED) can operate on the bit settings.

> Discard-class indicates the discard portion of the per hop behavior (PHB). The **set discard-class** command is typically used in Pipe mode. Discard-class is required when the input PHB marking is used to classify packets on the output interface.

The discard-class values can be used to specify the type of traffic that is dropped when there is congestion.

**Note** Marking of the discard class has only local significance on a node.

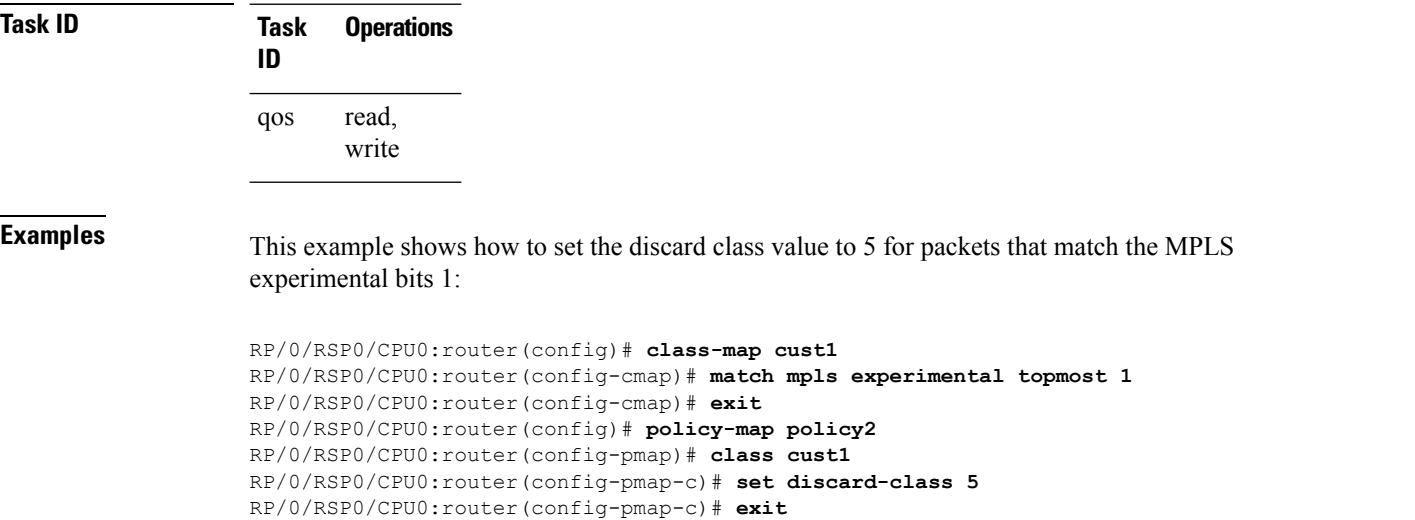

RP/0/RSP0/CPU0:router(config-pmap)# **exit** RP/0/RSP0/CPU0:router(config)# **interface gigabitethernet 0/1/0/9** RP/0/RSP0/CPU0:router(config-if)# **service-policy input policy2**

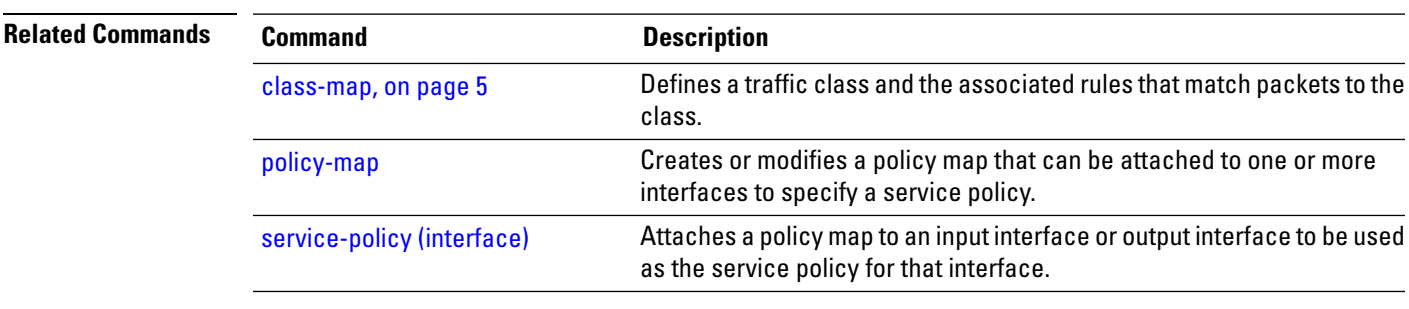

# **set dscp**

To mark a packet by setting the IP differentiated services code point (DSCP) in the type of service (ToS) byte, use the **set dscp** command in policy-map class configuration mode. To remove a previously set DSCP value, use the **no** form of this command.

**set dscp** [**tunnel**] *dscp-value* **no set dscp** [**tunnel**] *dscp-value*

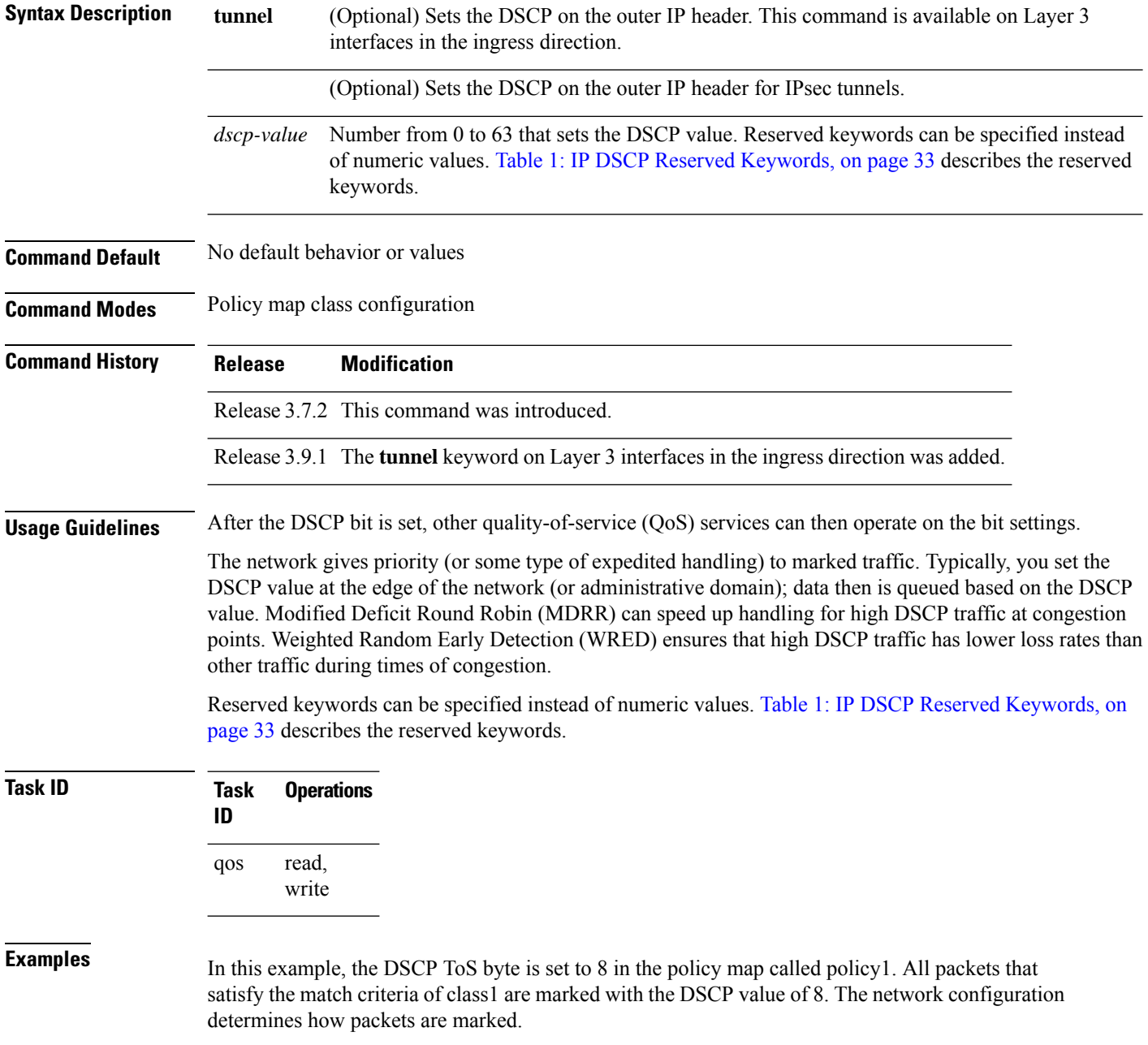

RP/0/RSP0/CPU0:router (config)# **policy-map policy1** RP/0/RSP0/CPU0:router(config-pmap)# **class class1** RP/0/RSP0/CPU0:router(config-pmap-c)# **set dscp 8**

## **Related Commands**

![](_page_48_Picture_227.jpeg)

# **set mpls experimental**

To set the experimental (EXP) value of the Multiprotocol Label Switching (MPLS) packet topmost or imposition labels, use the **set mpls experimental** command in policy map configuration mode. To leave the EXP value unchanged, use the **no** form of this command.

**set mpls experimental** {**imposition** | **topmost**} *exp-value* **no set mpls experimental** {**imposition** | **topmost**} *exp-value*

![](_page_49_Picture_620.jpeg)

RP/0/RSP0/CPU0:router(config)# **interface HundredGigE 0/1/0/0** RP/0/RSP0/CPU0:router(config-if)# **service-policy output policy1**

![](_page_50_Picture_187.jpeg)

## <span id="page-51-0"></span>**set precedence**

To set the precedence value in the IP header, use the **set precedence** command in policy map class configuration mode. To leave the precedence value unchanged, use the **no** form of this command.

**set precedence** [**tunnel**] *value* **no set precedence** [**tunnel**] *value*

**Syntax Description** tunnel (Optional) Sets the IP precedence on the outer IP header. This command is available on Layer 3 interfaces in the ingress direction. **tunnel**

> Number or name that sets the precedence bits in the IP header. Range is from 0 to 7. Reserved keywords can be specified instead of numeric values. Table 2: IP [Precedence](#page-37-0) Values and Names, on [page](#page-37-0) 38 describes the reserved keywords. *value*

**Command Default** No default behavior or values

**Command Modes** Policy map class configuration

**Command History** Release 3.7.2 This command was introduced.

Release 3.9.1 The **tunnel** keyword on Layer 3 interfaces in the ingress direction was added.

**Usage Guidelines** Precedence can be set using a number or corresponding name. After IP Precedence bits are set, other QoS services such as Modified Deficit Round Robin (MDRR) and Weighted Random Early Detection (WRED) then operate on the bit settings.

> The network gives priority (or some type of expedited handling) to the marked traffic through the application of MDRR or WRED at points downstream in the network. IP precedence can be set at the edge of the network (or administrative domain) and have queueing act on it thereafter. MDRR can speed handling for high-precedence traffic at congestion points. WRED ensures that high-precedence traffic has lower loss rates than other traffic during times of congestion.

> The mapping from keywords such as 0 (routine) and 1 (priority) to a precedence value is useful only in some instances. That is, the use of the precedence bit is evolving. You can define the meaning of a precedence value by enabling other features that use the value. In the case of high-end Internet QoS, IP precedences can be used to establish classes of service that do not necessarily correspond numerically to better or worse handling in the network.

**Task ID Task Operations ID** read, write qos

**Examples** This example shows how to set the IP precedence to 5 (critical) for packets that match the access control list named customer1:

```
RP/0/RSP0/CPU0:router(config)# class-map class1
RP/0/RSP0/CPU0:router(config-cmap)# match access-group ipv4 customer1
RP/0/RSP0/CPU0:router(config-cmap)# exit
RP/0/RSP0/CPU0:router(config)# policy-map policy1
RP/0/RSP0/CPU0:router(config-pmap)# class class1
RP/0/RSP0/CPU0:router(config-pmap-c)# set precedence 5
RP/0/RSP0/CPU0:router(config-pmap-c)# exit
RP/0/RSP0/CPU0:router(config-pmap)# exit
RP/0/RSP0/CPU0:router(config)# interface gigabitethernet 0/1/0/9
```

```
RP/0/RSP0/CPU0:router(config-if)# service-policy output policy1
```
![](_page_52_Picture_240.jpeg)

# **ntp(ipv4/ipv6)**

To configure DSCP for source address (IPv4/IPv6) to mark NTP packets. The NTP packets are treated according to DSCP marking.

{**ntp ipv4** | **ntp ipv6**}

![](_page_53_Picture_352.jpeg)

precedence Set precedence RP/0/RSP0/CPU0:router(config)#ntp ipv6 ? dscp Set IP DSCP (DiffServ CodePoint) precedence Set precedence

# **dscp(ntp)**

To configure DSCP for source address (IPv4/IPv6) to mark NTP packets and these NTP packets are treated according to DSCP marking.

{**ntp ipv4** | **ipv6** } *dscp*

![](_page_54_Picture_464.jpeg)

ı

**Command Default** The default IPv4/IPv6 packets are matched with default dscp (000000).

![](_page_55_Picture_714.jpeg)

![](_page_55_Picture_715.jpeg)

## **Usage Guidelines** Use **DSCP** level to configure levels for the NTP packets at IP layer.

![](_page_55_Picture_716.jpeg)

## **Example**

![](_page_55_Picture_717.jpeg)

 $\mathbf{l}$ 

![](_page_56_Picture_125.jpeg)

# **dscp precedence(ntp)**

To configure DSCP Prcedence for the IPv4/IPv6 NTP packets, enter Network Time Protocol (NTP) configuration mode and run NTP configuration commands, use the DSCP Prcedence(NTP) command.

{**ntp ipv4** | **ipv6**} *dscp*

![](_page_57_Picture_463.jpeg)

immediate Match packets with immediate precedence (2) internet Match packets with internetwork control pre network Match packets with network control precedence (7) priority Match packets with priority precedence (1)

Match packets with internetwork control precedence (6)

I

routine Match packets with routine precedence (0)

![](_page_58_Picture_187.jpeg)

## **shape average**

To shape traffic to the indicated bit rate according to the algorithm specified, use the **shape average** command in policy map class configuration mode. To remove traffic shaping, use the **no** form of this command.

**shape average** {**percent** {*percentage* | **\$***shape-rate* = *percentage*} | *rate* [*units*] | **per-thousand** *value* | **per-million** *value* | **\$***shape-rate* = *rate* [*units*]}

![](_page_59_Picture_711.jpeg)

![](_page_60_Picture_221.jpeg)

```
RP/0/RSP0/CPU0:router(config)# policy-map policy1
RP/0/RSP0/CPU0:router(config-pmap)# class class1
RP/0/RSP0/CPU0:router(config-pmap-c)# shape average $shaper4 = 100000 kbps
```
# **show qos pwhe-aggregrate-shaper**

To display current configured coexistence mode and coexistence operating modes, use the **show qos pwhe-aggregate-shaper** command in EXEC mode.

**show qos pwhe-aggregate-shaper** {**all** |**location** *node-id*}

| <b>Syntax Description</b> | all<br>Specifies all locations.                                                                                                    |
|---------------------------|----------------------------------------------------------------------------------------------------|
|                           | location node-id<br>Specifies location of a particular node. The <i>node-id</i> argument is entered in the<br>rack/slot/module notation. |
| <b>Command Default</b>    | None.                                                                                                    |
| <b>Command Modes</b>      | <b>EXEC</b> mode                                                                                                    |
| <b>Command History</b>    | <b>Modification</b><br><b>Release</b>                                                                                                    |
|                           | This command was introduced.<br>Release<br>5.1.1                                                                                         |
| <b>Usage Guidelines</b>   | No specific guidelines impact the use of this command.                                                                                   |
| Task ID                   | <b>Operation</b><br>Task<br>ID                                                                                                    |
|                           | read<br>qos                                                                                                    |

### **Example**

This example shows PW-HE coexistence mode and coexistence operating modes for location 0/1/CPU0.

RP/0/RSP0/CPU0:router# **show qos pwhe-aggregate-shaper location 0/1/CPU0**

![](_page_61_Picture_389.jpeg)

This example shows PW-HE coexistence mode and coexistence operating modes for all locations.

RP/0/RSP0/CPU0:router# **show qos pwhe-aggregate-shaper all**

![](_page_61_Picture_390.jpeg)

'all' line cards configured for ingress coexistence non-queuing

This example shows PW-HE coexistence mode and coexistence operating modes for all locations. In this example, line card (LC) at location 0/2/CPU0 is not in the chassis.

#### RP/0/RSP0/CPU0:router# **show qos pwhe-aggregate-shaper all**

![](_page_62_Picture_327.jpeg)

'?' means line card is offline - has not booted up or not inserted into the chassis

This example shows PW-HE coexistence mode and coexistence operating modes for all locations. In this example, LC at location 0/2/CPU0 does not support PW-HE QoS and LC at location 0/1/CPU0 supports PW-HE QoS, and both the LCs are active.

#### RP/0/RSP0/CPU0:router# **show qos pwhe-aggregate-shaper all**

![](_page_62_Picture_328.jpeg)

'N/A' means line card does not support PWHE QoS "

# **show qos-ea interface**

To display internal programming information for an interface, use the **show qos-ea interface** command in EXEC mode.

**show qos-ea interface** *type interface-path-id*{ **input** | **output**}{**detail** | **member**} *interface-type interface-path-id*[**location***interface-path-id*]

![](_page_63_Picture_482.jpeg)

Total number of classes: 8

Total number of UBRL classes: 0 Total number of CAC classes: 0 ------------------------------------------------------- Policy name: EGRESS\_CHILD\_POLICY Hierarchical depth 1 Interface type TenGigE Interface rate 10000000 kbps Port Shaper rate 0 kbps Interface handle 0x00000100 ul ifh 0x00000000, ul id 0x00000080 uidb index 0x0002 qos\_ifh 0x8108020800002 Local port 0, NP 0 Policy map id 0x1420, format 17, uidb index 0x0002 ------------------------------------------------------- Index 0 Level 0 Class name cp1 service\_id 0x0 Policy name EGRESS\_CHILD\_POLICY Node flags: LEAF Q\_LEAF Stats flags: Queuing enabled Node Config: Priority: 1 Queue limit 125000000 Guarantee 1 Node Result: Class-based stats:Stat ID 0x00C68E0B Queue: Q-ID 0x000803c0 Stat ID(Commit/Excess/Drop): 0x000813C0/0x00000000/0x00A69700 ------------------------------------------------------- Index 1 Level 0 Class name cp2 service\_id 0x0 Policy name EGRESS\_CHILD\_POLICY Node flags: LEAF Q\_LEAF Stats flags: Queuing enabled Node Config: Priority: 2 Queue limit 13937408 Guarantee 1 Node Result: Class-based stats:Stat ID 0x00C68E0C Queue: Q-ID 0x000803c1 Stat ID(Commit/Excess/Drop): 0x000813C1/0x00000000/0x00A69704 ------------------------------------------------------- Index 2 Level 0 Class name cp3 service\_id 0x0 Policy name EGRESS\_CHILD\_POLICY Node flags: LEAF Q\_LEAF Stats flags: Queuing enabled Node Config: Priority: 3 Queue limit 13937408 Guarantee 1 Node Result: Class-based stats:Stat ID 0x00C68E0D Queue: Q-ID 0x000803c3 Stat ID(Commit/Excess/Drop): 0x000813C3/0x00000000/0x00A6970C ------------------------------------------------------- Index 3 Level 0 Class name cp4 service\_id 0x0 Policy name EGRESS\_CHILD\_POLICY Node flags: LEAF Q\_LEAF Stats flags: Queuing enabled Node Config: Priority: 4 Queue limit 13937408 Guarantee 1 Node Result: Class-based stats:Stat ID 0x00C68E0E Queue: Q-ID 0x000803c4 Stat ID(Commit/Excess/Drop): 0x000813C4/0x00000000/0x00A69710 ------------------------------------------------------- Index 4 Level 0 Class name cp5 service\_id 0x0 Policy name EGRESS\_CHILD\_POLICY Node flags: LEAF Q\_LEAF Stats flags: Queuing enabled Node Config: Priority: 5 Queue limit 13937408 Guarantee 1 Node Result: Class-based stats:Stat ID 0x00C68E0F Queue: Q-ID 0x000803c5 Stat ID(Commit/Excess/Drop): 0x000813C5/0x00000000/0x00A69714 ------------------------------------------------------- Index 5 Level 0 Class name cp6 service\_id 0x0 Policy name EGRESS\_CHILD\_POLICY Node flags: LEAF Q\_LEAF Stats flags: Queuing enabled Node Config: Priority: 6 Queue limit 13937408 Guarantee 1 Node Result: Class-based stats:Stat ID 0x00C68E10 Queue: Q-ID 0x000803c6 Stat ID(Commit/Excess/Drop): 0x000813C6/0x00000000/0x00A69718 -------------------------------------------------------

Index 6 Level 0 Class name cp7 service\_id 0x0 Policy name EGRESS\_CHILD\_POLICY Node flags: LEAF Q\_LEAF Stats flags: Queuing enabled Node Config: Priority: 7 Queue limit 13937408 Guarantee 1 Node Result: Class-based stats:Stat ID 0x00C68E11 Queue: Q-ID 0x000803c7 Stat ID(Commit/Excess/Drop): 0x000813C7/0x00000000/0x00A6971C ------------------------------------------------------- Index 7 Level 0 Class name class-default service id 0x0 Policy name EGRESS CHILD POLICY Node flags: LEAF Q\_LEAF DEFAULT DEFAULT-ALL Stats flags: Queuing enabled Node Config: WFQ: BW/Sum of BW/Excess ratio: 0kbps/0kbps/900 Queue limit 13937408 Guarantee 0 Node Result: Class-based stats:Stat ID 0x00C68E12 Queue: Q-ID 0x000803c2 Stat ID(Commit/Excess/Drop): 0x000813C2/0x00000000/0x00A69708

This is the sample output of the show qos-ea interface command (Applicable until Release 5.1.1):

RP/0/RSP0/CPU0:router# **show qos-ea interface gigabitEthernet 0/0/0/30 output** Interface: TenGigE0\_3\_0\_34.3 output policy: two Total number of classes: 18 ------------------------------------------------------- Policy name: two Hierarchical depth 2 Interface type VLAN Subif Interface rate 10000000 kbps Port Shaper rate 0 kbps Interface handle 0x0A001DC0 ul ifh 0x00000000, ul id 0x00000040 uidb index 0x002D qos\_ifh 0x15800040002d Local port 34, NP 5 Policy map id 0x2008, format 15, uidb index 0x002D ------------------------------------------------------- Index 0 Level 0 Class name p1 service\_id 0x0 Policy name two Node flags: None Stats flags: Queuing enabled Node Config: Shape: CIR/CBS/PIR/PBS: 0kbps/62500000B/5000000kbps/62500000B WFQ: BW/Sum of BW/Excess ratio: 0kbps/0kbps/1 Node Result: Class-based stats:Stat ID 0x005102DD mode: 16Q Queue: N/A Stat ID(Commit/Excess/Drop): 0x006E01E0/0x00000000/0x006E01E1 Index 1 Level 1 Class name c1 service\_id 0x0 Policy name p16 ------------------------------------------------------- Index 17 Level 0 Class name class-default service\_id 0x0 Policy name two Node flags: LEAF Q\_LEAF DEFAULT DEFAULT-ALL Stats flags: Queuing enabled Node Config: WFQ: BW/Sum of BW/Excess ratio: 0kbps/0kbps/1 Queue limit 62500000 Guarantee 0 Node Result: Class-based stats:Stat ID 0x005102F4 Queue: Q-ID 0x00030082 Stat ID(Commit/Excess/Drop): 0x006E028A/0x00000000/0x006E028B

This is the sample output of the show qos-ea interface command (Applicable from Release 5.1.1):

```
RP/0/# show qos-ea interface gigabitEthernet 0/1/0/0 input
Interface: GigabitEthernet0_1_0_0 input policy: premium_services (Flow Aware Policy)
Total number of classes: 5
Total number of UBRL classes: 0
Total number of CAC classes: 1
       -------------------------------------------------------
Policy name: premium_services
Hierarchical depth 2
```
Interface type GigE Interface rate 1000000 kbps Port Shaper rate 0 kbps Interface handle 0x060000C0 ul ifh 0x00000000, ul id 0x00000080 uidb index 0x0002 qos\_ifh 0x8100000800002 Local port 0, NP 0 Policy map id 0x2018, format 16, uidb index 0x0002 ------------------------------------------------------- Index 0 Level 0 Class name dscp\_cs5 service\_id 0x0 Policy name premium\_services Node flags: LEAF Stats flags: Policer type 1 Max category 0 Node Config: Police Color aware 0 Type 1 CIR/CBS/PIR/PBS: 100000kbps/1250000B/0kbps/0B Node Result: Class-based stats:Stat ID 0x005102DD Queue: N/A Stat ID(Commit/Excess/Drop): 0x00000000/0x00000000/0x00000000 Police ID (Token/Conform/Exceed/Violate): 0x00001803/0x005102DD/0x005102DE/0x005102DF ------------------------------------------------------- Index 1 Level 0 Class name dscp\_cs6 service\_id 0x0 Policy name premium\_services Flow QoS Info: CAC Cac Action CAC Flow Mask Mode: 5-Tuple (0x20) CAC Flow Rate: 128 kbps CAC Rate: 896 kbps CAC Max Flow Count: 7 CAC Flow Age: 20 Seconds Node flags: None Stats flags: Node Config: None Node Result: Class-based stats:Stat ID 0x005102E0 Queue: N/A Stat ID(Commit/Excess/Drop): 0x00000000/0x00000000/0x00000000 ------------------------------------------------------- Index 2 Level 1 Class name video\_admitted service id 0x0 Policy name video flows Flow QoS Info: CAC Admit Class CAC Flow Mask Mode: 5-Tuple (0x20) CAC Max Flow Count: 7 CAC Flow Age: 20 Seconds CAC Reject Action: Redirect CAC Flow Counter ID: 0xf41e61 CAC Flow Counter Value: 0 Number of CAC flows admitted: 0 Parent policy premium services Class dscp cs6 Node flags: LEAF Stats flags: Node Config: Mark Node Result: Class-based stats:Stat ID 0x005102E1 Queue: N/A Stat ID(Commit/Excess/Drop): 0x00000000/0x00000000/0x00000000 ------------------------------------------------------- Index 3 Level 1 Class name class-default service\_id 0x0 Policy name video\_flows Flow QoS Info: CAC Redirect Class Parent policy premium services Class dscp cs6 Node flags: LEAF DEFAULT Stats flags: Node Config: Mark Node Result: Class-based stats:Stat ID 0x005102E2 Queue: N/A Stat ID(Commit/Excess/Drop): 0x00000000/0x00000000/0x00000000 ------------------------------------------------------- Index 4 Level 0 Class name class-default service id 0x0 Policy name premium services Node flags: LEAF DEFAULT DEFAULT-ALL Stats flags: Policer type 1 Max category 0 Node Config: Police Color aware 0 Type 1 CIR/CBS/PIR/PBS: 30000kbps/375000B/0kbps/0B Node Result: Class-based stats:Stat ID 0x005102E3 Queue: N/A Stat ID(Commit/Excess/Drop): 0x00000000/0x00000000/0x00000000

------------------------------------------------------- This is the sample output of the show qos-ea interface command with the flow related information for CAC: RP/0/# **show qos-ea interface gigabitEthernet 0/1/0/0 input** Interface: GigabitEthernet0\_1\_0\_0 input policy: premium-services (Flow Aware Policy) Total number of classes: 3 Total number of UBRL classes: 0 Total number of CAC classes: 1 Interface rate 1000000 kbps ------------------------------------------------------- Policy name: premium-services Hierarchical depth 1 Interface type GigE Port Shaper rate 0 kbps Interface handle 0x060000C0 ul ifh 0x00000000, ul id 0x00000080 uidb index 0x0002 qos\_ifh 0x8100000800002 Local port 0, NP 0 Policy map id 0x2014, format 18, uidb index 0x0002 ------------------------------------------------------- Index 0 Level 0 Class name prec5 service id 0x0 Policy name premium-services Node flags: LEAF Stats flags: Policer type 1 Max category 0 Node Config: Police Color aware 0 Type 1 CIR/CBS/PIR/PBS: 100000kbps/1250000B/0kbps/0B Node Result: Class-based stats:Stat ID 0x005102DD Queue: N/A Stat ID(Commit/Excess/Drop): 0x00000000/0x00000000/0x00000000 Police ID (Token/Conform/Exceed/Violate): 0x00001803/0x005102DD/0x005102DE/0x005102DF ------------------------------------------------------- Index 1 Level 0 Class name video service\_id 0x0 Policy name premium-services Flow QoS Info: CAC Admit Class CAC Flow Mask Mode: 5-Tuple (0x20) CAC Flow Rate: 128 kbps CAC Rate: 896 kbps CAC Max Flow Count: 7 CAC Flow Age: 20 Seconds CAC Reject Action: DROP CAC Flow Counter ID: 0xf41e61 CAC Flow Counter Value: 0 Number of CAC flows admitted: 0 Node flags: LEAF Stats flags: CAC Reject Drop enabled Node Config: Mark Node Result: Class-based stats:Stat ID 0x005102E0 Queue: N/A Stat ID(Commit/Excess/Drop): 0x00000000/0x00000000/0x00000000 ------------------------------------------------------- Index 2 Level 0 Class name class-default service id 0x0 Policy name premium-services Node flags: LEAF DEFAULT DEFAULT-ALL Stats flags: Policer type 1 Max category 0 Node Config: Police Color aware 0 Type 1 CIR/CBS/PIR/PBS: 30000kbps/375000B/0kbps/0B Node Result: Class-based stats:Stat ID 0x005102E2 Queue: N/A Stat ID(Commit/Excess/Drop): 0x00000000/0x00000000/0x00000000 Police ID (Token/Conform/Exceed/Violate): 0x00001804/0x005102E2/0x005102E3/0x005102E4 -------------------------------------------------------

Police ID (Token/Conform/Exceed/Violate): 0x00001804/0x005102E3/0x005102E4/0x005102E5

This is the sample output of the show qos-ea interface command with the flow related information for UBRL:

```
RP/0/ # show qos-ea interface gigabitEthernet 0/1/0/0 input
Interface: GigabitEthernet0_1_0_0 input policy: voice_flow (Flow Aware Policy)
```
Total number of classes: 3 Total number of UBRL classes: 1 Total number of CAC classes: 0 ------------------------------------------------------- Policy name: voice\_flow Hierarchical depth 1 Interface type GigE Interface rate 1000000 kbps Port Shaper rate 0 kbps Interface handle 0x060000C0 ul\_ifh 0x00000000, ul\_id 0x00000080 uidb index 0x0002 qos\_ifh 0x8100000800002 Local port 0, NP 0 Policy map id 0x2008, format 16, uidb index 0x0002 ------------------------------------------------------- Index 0 Level 0 Class name voice\_prec6 service\_id 0x0 Policy name voice\_flow Node flags: LEAF Stats flags: Policer type 1 Max category 0 Node Config: Police Color aware 0 Type 1 CIR/CBS/PIR/PBS: 5000kbps/62500B/0kbps/0B Node Result: Class-based stats:Stat ID 0x005102DD Queue: N/A Stat ID(Commit/Excess/Drop): 0x00000000/0x00000000/0x00000000 Police ID (Token/Conform/Exceed/Violate): 0x00001803/0x005102DD/0x005102DE/0x005102DF ------------------------------------------------------- Index 1 Level 0 Class name ubrl1 service\_id 0x0 Policy name voice\_flow Flow QoS Info: UBRL UBRL Flow Mask Mode: src-ip (0x80) UBRL Flow Age: 200 Seconds Number of UBRL flows learnt: 0 Node flags: LEAF Stats flags: Policer type 1 Max category 0 Node Config: Flow Police Color aware 0 Type 1 CIR/CBS/PIR/PBS: 10000kbps/125000B/0kbps/0B Catch-all Police Color aware 0 Type 1 CIR/CBS/PIR/PBS: 100000000kbps/12500000B/100000000kbps/12500000B Node Result: Class-based stats:Stat ID 0x005102E0 Queue: N/A Stat ID(Commit/Excess/Drop): 0x00000000/0x00000000/0x00000000 Police ID (Token/Conform/Exceed/Violate): 0x00001804/0x005102E0/0x005102E1/0x005102E2 ------------------------------------------------------- Index 2 Level 0 Class name class-default service\_id 0x0 Policy name voice\_flow Node flags: LEAF DEFAULT DEFAULT-ALL Stats flags: Policer type 1 Max category 0 Node Config: Police Color aware 0 Type 1 CIR/CBS/PIR/PBS: 30000kbps/375000B/0kbps/0B Node Result: Class-based stats:Stat ID 0x005102E3 Queue: N/A Stat ID(Commit/Excess/Drop): 0x00000000/0x00000000/0x00000000 Police ID (Token/Conform/Exceed/Violate): 0x00001805/0x005102E3/0x005102E4/0x005102E5 -------------------------------------------------------

This is the sample output of the show qos-ea interface command for PWHE interface:

RP/0/# **show qos-ea interface pw-ether 1 output member tenGigE 0/2/0/3** Thu Mar 20 01:46:39.070 UTC Interface: TenGigE0\_2\_0\_3 output policy: pwhe-egress Total number of classes: 1 ------------------------------------------------------- Policy name: pwhe-egress Hierarchical depth 1 Interface type unknown Interface rate 10000000 kbps Port Shaper rate 0 kbps Interface handle 0x000000E0 ul ifh 0x08000680, ul id 0x00000040 uidb index 0x0019

qos\_ifh 0x811a00019001e Local port 3, NP 1 Policy map id 0x2000, format 15, uidb index 0x0019 ------------------------------------------------------- Index 0 Level 0 Class name class-default service\_id 0x0 Policy name pwhe-egress Node flags: LEAF Q\_LEAF DEFAULT DEFAULT-ALL Stats flags: Queuing enabled Node Config: Shape: CIR/CBS/PIR/PBS: 0kbps/12500000B/1000000kbps/12500000B WFQ: BW/Sum of BW/Excess ratio: 0kbps/0kbps/20 Queue limit 12500000 Guarantee 0 Node Result: Class-based stats:Stat ID 0x005102C1 Queue: Q-ID 0x0001000a Stat ID(Commit/Excess/Drop): 0x00640032/0x00000000/0x00640033 -------------------------------------------------------

# **show qos status interface**

To display the status of the service-policy applied on the interface, use the **show qosstatusinterface** command in EXEC mode.

**show qos status interface** [**interface** {*typeall*} *interface-path-id*][{**input** | **output**}]**nv** [**satellite** *satellite-id*]

![](_page_70_Picture_554.jpeg)

I

![](_page_71_Picture_258.jpeg)